# 新機能ガイド **Open Server™ 15.7** および **SDK 15.7 Windows**、 **Linux**、および **UNIX** 版

ドキュメント ID:DC00071-01-1570-01 改訂:2011 年 9 月 9 日

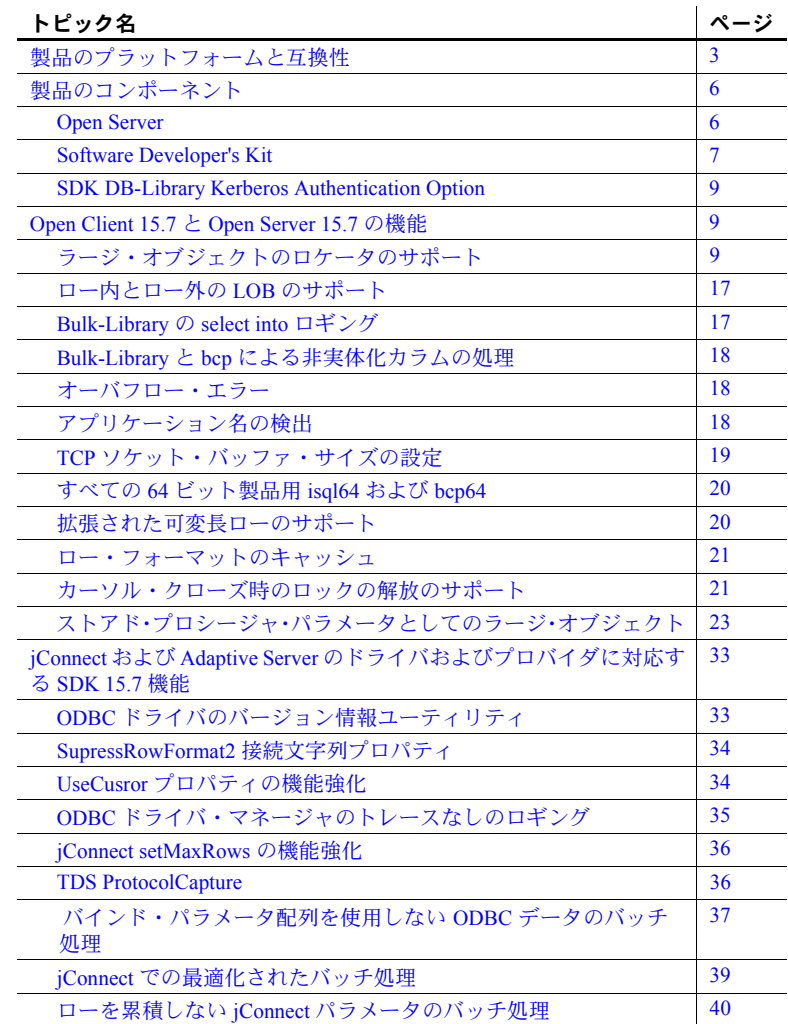

Copyright 2011 by Sybase, Inc. All rights reserved. Sybase の商標は、Sybase trademarks ページ [\(http://www.sybase.com/detail?id=1011207\)](http://www.sybase.com/detail?id=1011207) で 確認できます。Sybase およびこのリストに掲載されている商標は、米国法人 Sybase, Inc. の商標です。® は、米国における登録商標で あることを示します。 Java および Java 関連の商標は、米国およびその他の国における Sun Microsystems, Inc. の商標または登録商標で す。 Unicode と Unicode のロゴは、Unicode, Inc. の登録商標です。このマニュアルに記載されている上記以外の社名および製品名は、 当該各社の商標または登録商標の場合があります。

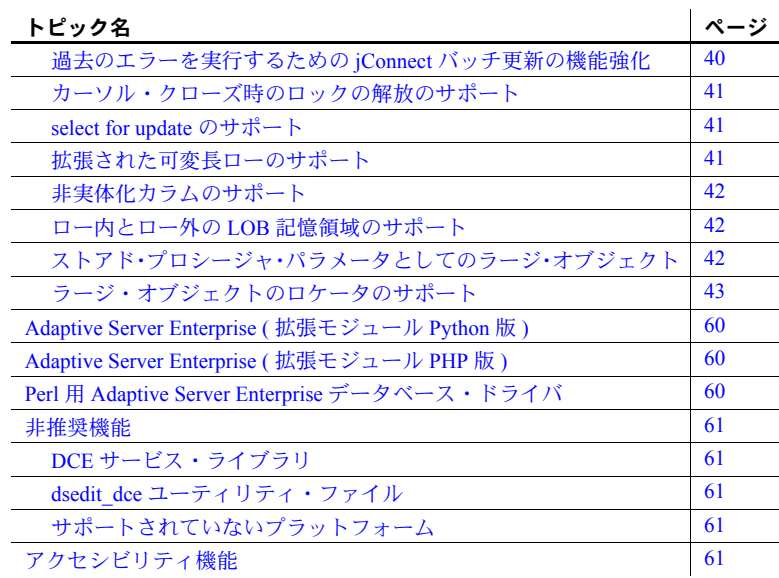

# <span id="page-2-0"></span>製品のプラットフォームと互換性

[表](#page-2-1) 1 に、Open Server™ と SDK をサポートするプラットフォームを示します。

#### <span id="page-2-1"></span>表 **1: Open Server** および **SDK** をサポートするプラットフォーム

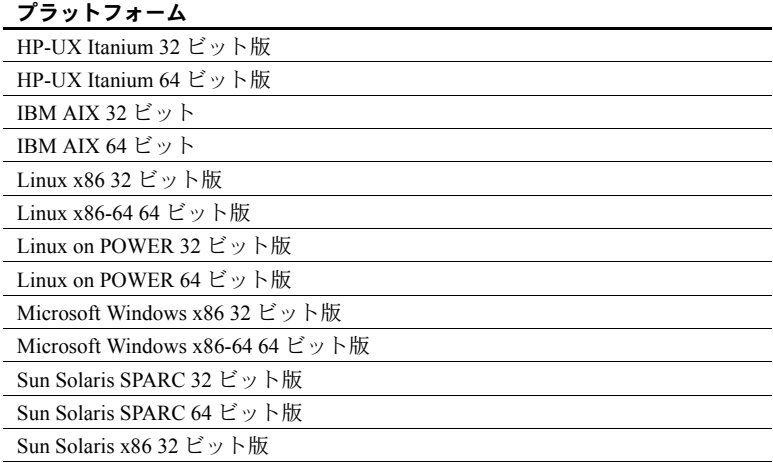

Sun Solaris x86-64 64 ビット版

注意 上記のプラットフォームで Open Server と SDK のすべてのコンポーネン トが使用できるとは限りません。各プラットフォームで使用できるコンポーネ ントについては[、「製品のコンポーネント」](#page-5-0)(6 ページ ) を参照してください。

[表](#page-2-2) 2 に、Open Server および SDK 製品が構築およびテストされているプラット フォーム、コンパイラ、サードパーティ製品を示します。

<span id="page-2-2"></span>表 **2: Open Server** と **SDK** のプラットフォーム互換性の一覧

| プラット<br>フォーム                    | オペレー<br>ティン<br>グ・シス<br>テム・レ<br>ベル | C および<br>C++ コン<br>パイラ     | <b>COBOL</b><br>コンパ<br>イラ | <b>Kerberos</b><br>バージョン | LDAP (Light-<br>weight<br><b>Directory</b><br>Access) | <b>Secure</b><br><b>Sockets</b><br>Layer<br>(SSL) | Perl の<br>バー<br>ジョン     | <b>PHPの</b><br>バー<br>ジョン | Python<br>のバー<br>ジョン  |
|---------------------------------|-----------------------------------|----------------------------|---------------------------|--------------------------|-------------------------------------------------------|---------------------------------------------------|-------------------------|--------------------------|-----------------------|
| HP-UX<br>Itanium<br>32 ビッ<br>ト版 | HP 11.31                          | <b>HP ANSIC</b><br>A.06.17 | MF SE 5.1                 | MIT 1.4.1                | OpenLDAP<br>2.4.16<br>(OpenSSL)<br>0.9.81 を含む)        | Certicom<br><b>SSL Plus</b><br>5.2.2              | 5.14<br>(DBI)<br>1.616) | 該当なし                     | 該当なし                  |
| $HP-UX$<br>Itanium<br>64 ビット    | HP 11.31                          | <b>HP ANSIC</b><br>A.06.17 | <b>MF SE 5.1</b>          | MIT 1.4.1                | OpenLDAP<br>2.4.16<br>(OpenSSL)<br>0.9.81 を含む)        | Certicom<br><b>SSL Plus</b><br>5.2.2              | 該当なし                    | 5.3.6                    | 2.6<br>(DBAPI<br>2.0) |

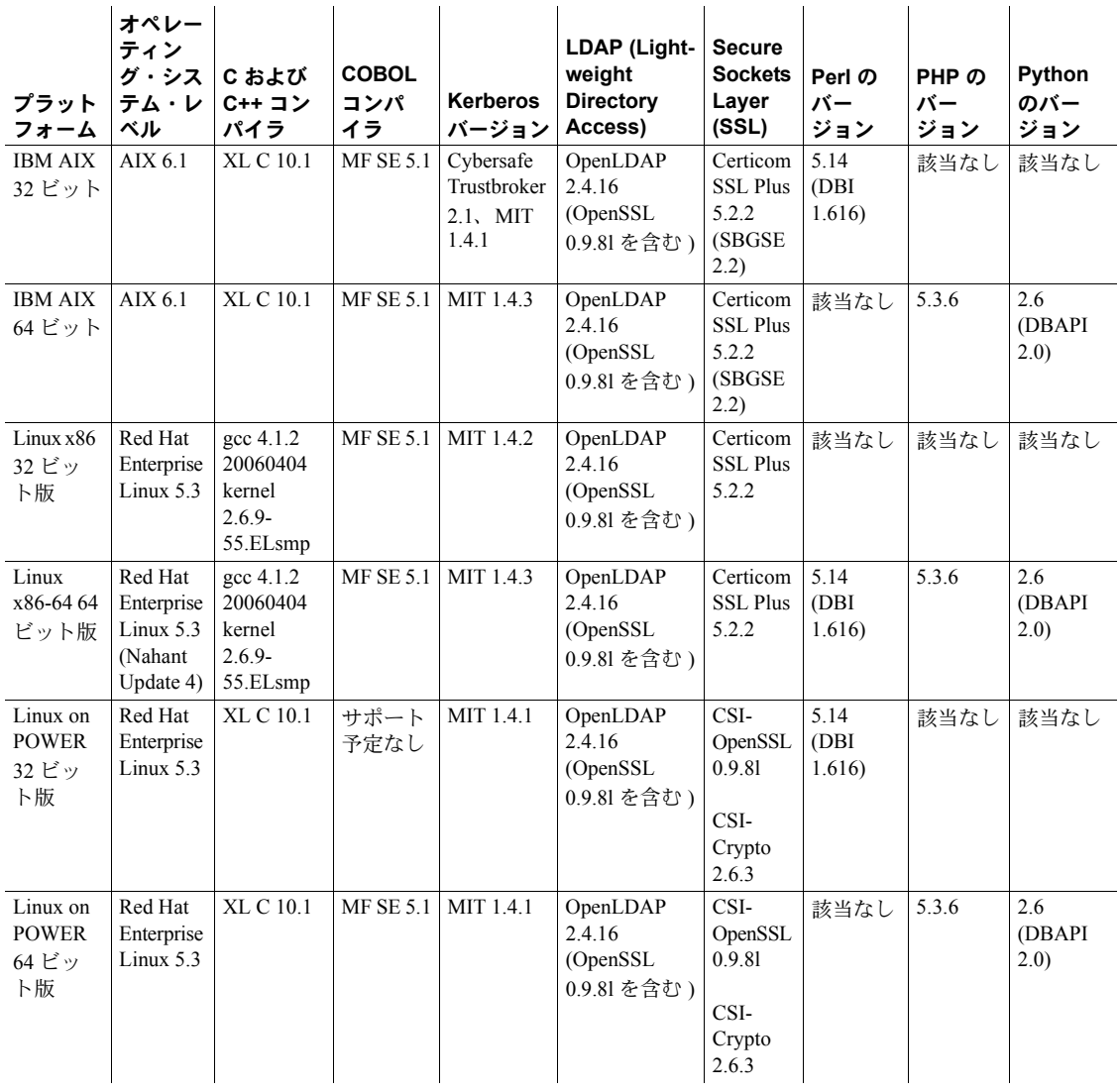

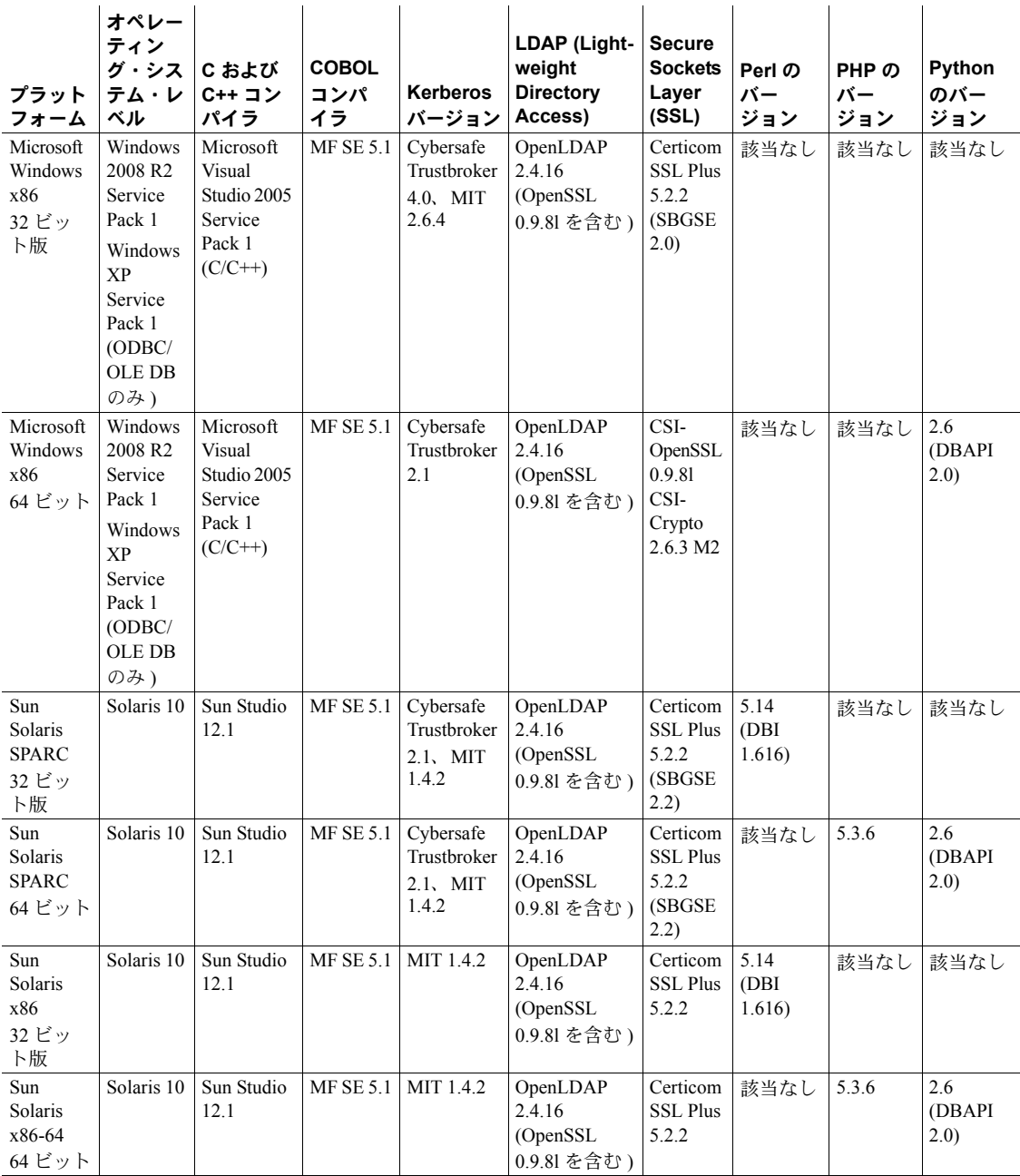

凡例:該当なし = そのプラットフォーム版でスクリプトが使用できない、または SDK と連動しない。

注意 最新の Open Server および SDK の動作確認サポートについては、Sybase Platform Certification サイトを参照してください。 ([http://certification.sybase.com/ucr/search.do]((http://certification.sybase.com/ucr/search.do)))

# <span id="page-5-0"></span>製品のコンポーネント

Open Server と SDK 15.7 には、Bulk-Library の select into ロギング、ラージ・ オブジェクトのストアド・プロシージャ・パラメータのサポート、Adaptive Server® での非実体化カラムのサポート、jConnect™ for JDBC™ と Adaptive Server のドライバおよびプロバイダに対するアップデートなどの新機能が導 入されています。Open Server と SDK 15.7 は、Adaptive Server で使用するため の Perl、PHP、Python のスクリプト言語もサポートしています。新機能の全 リストについては、このマニュアルの最初の目次を参照してください。

15.7 でリリースされた製品は次のとおりです。

- [Open Server](#page-5-1)
- [Software Developer's Kit](#page-6-0)
- [SDK DB-Library Kerberos Authentication Option](#page-8-0)

## <span id="page-5-1"></span>**Open Server**

Open Server は、Open Client™ または jConnect for JDBC ルーチンを通じて送信さ れたクライアント要求に応答するカスタム・サーバを作成するために使用でき る API とサポート・ツールのセットです[。表](#page-5-2) 3 に、Open Server のコンポーネ ントとそのコンポーネントをサポートしているプラットフォームを示します。

<span id="page-5-2"></span>表 **3: Open Server** のコンポーネントとサポートされるプラットフォーム

| Open Server のコンポーネント       | プラットフォーム     |
|----------------------------|--------------|
| Open Server Server-Library | すべてのプラットフォーム |
| Open Server Client-Library | すべてのプラットフォーム |
| 言語モジュール                    | すべてのプラットフォーム |

## <span id="page-6-0"></span>**Software Developer's Kit**

Software Developer's Kit (SDK) は、クライアント・アプリケーションの開発に 使用できるライブラリとユーティリティのセットです[。表](#page-6-1) 4 に、SDK のコン ポーネントとそのコンポーネントがサポートされるプラットフォームを示し ます。

<span id="page-6-1"></span>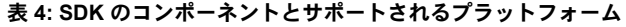

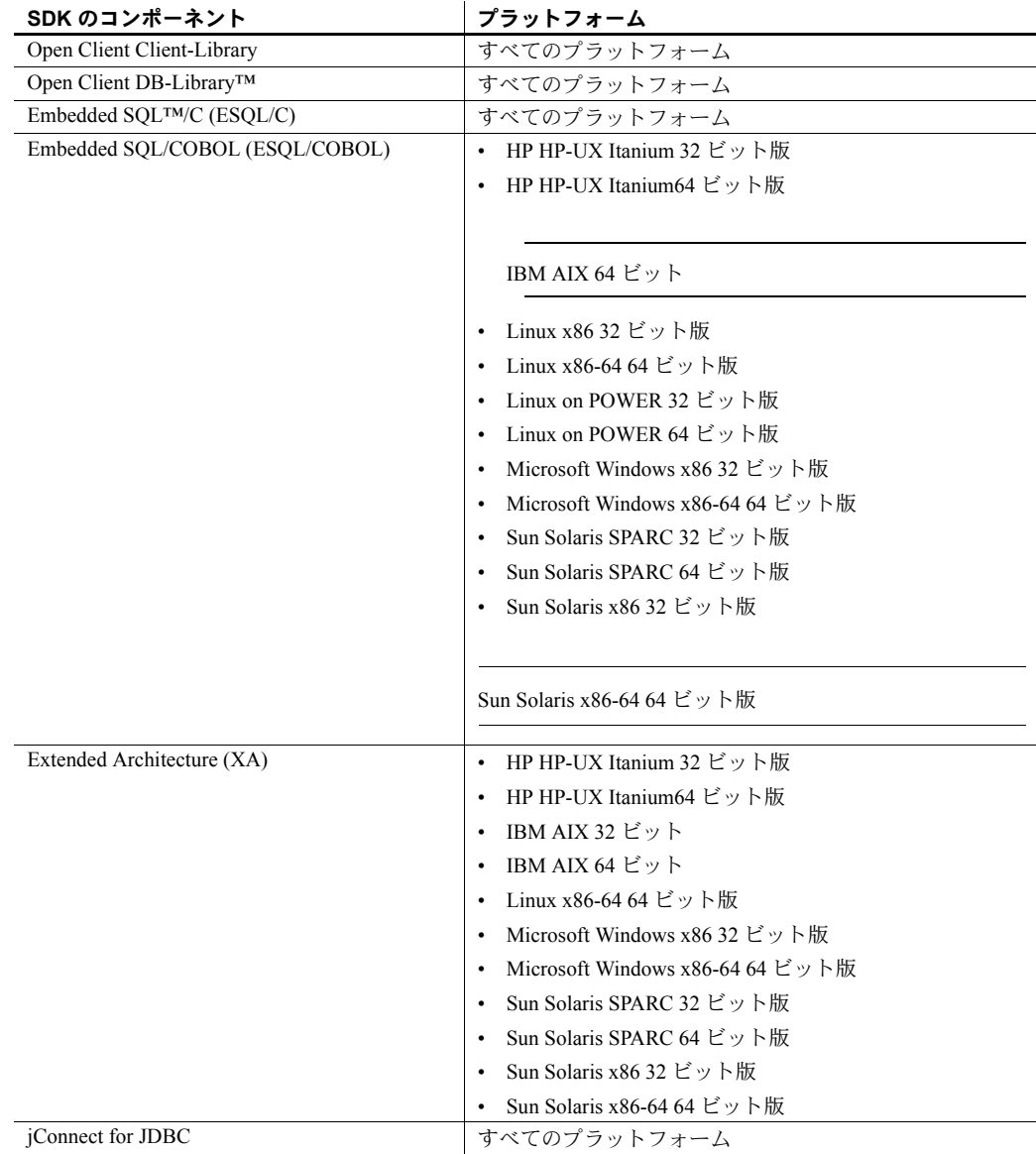

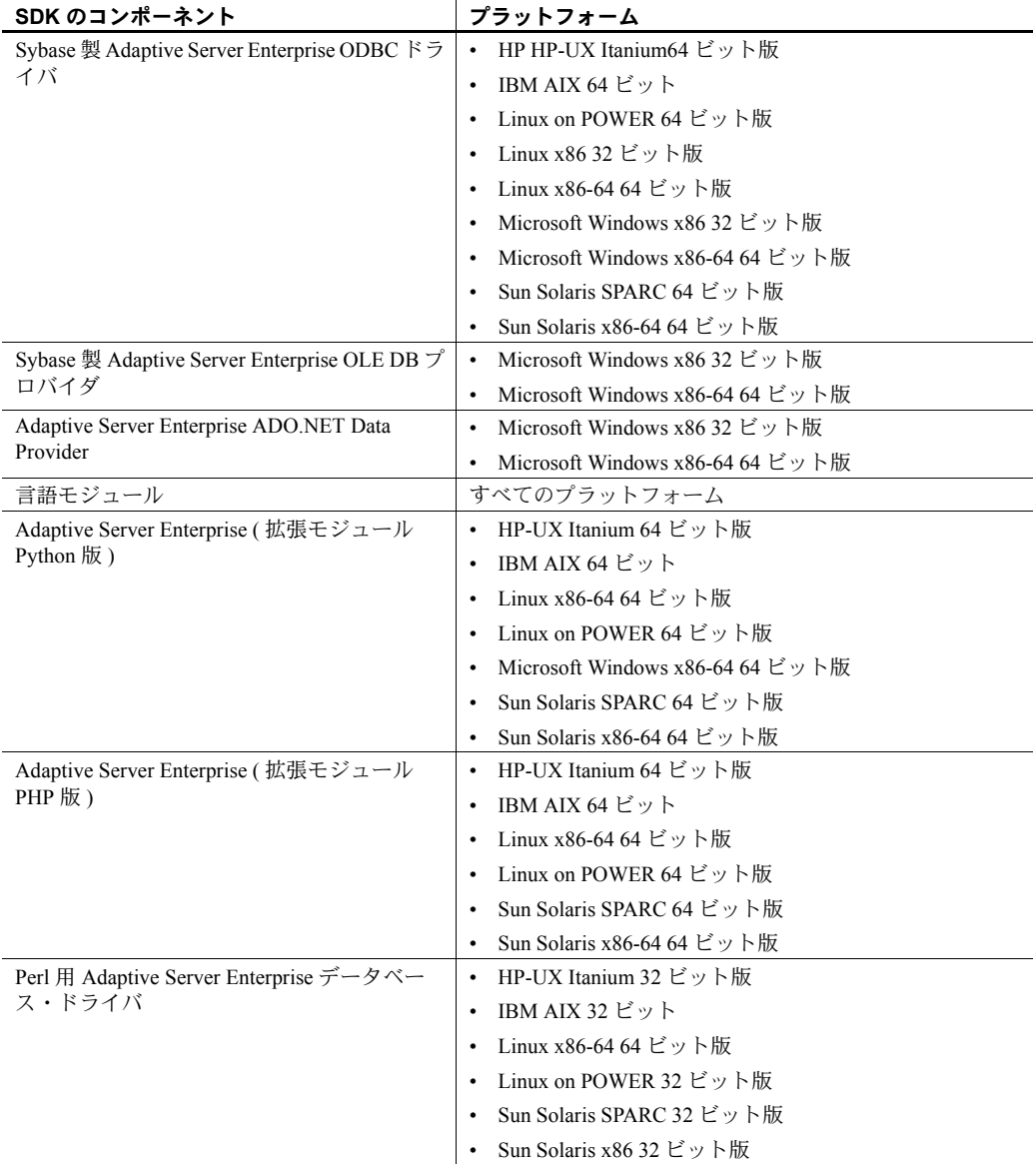

## <span id="page-8-0"></span>**SDK DB-Library Kerberos Authentication Option**

Sybase SDK DB-Library™ Kerberos Authentication Option では、MIT Kerberos セ キュリティ・メカニズムを DB-Library で使用できます。これは、次のプラッ トフォームで使用できます。

- Linux x86 32 ビット版
- Microsoft Windows x86 32 ビット版
- Solaris SPARC 32 ビット版
- Solaris SPARC 64 ビット版

## <span id="page-8-1"></span>**Open Client 15.7** と **Open Server 15.7** の機能

この項では、Open Client 15.7 と Open Server 15.7 の新機能ついて説明します。

## <span id="page-8-2"></span>ラージ・オブジェクトのロケータのサポート

Open Client および Open Server バージョン 15.7 は、ラージ・オブジェクト (LOB) のロケータをサポートしています。LOB ロケータには、データ自体ではなく、 Adaptive Server 内の LOB データへの論理ポインタが含まれているため、 Adaptive Server とそのクライアント間のネットワークを通過するデータの量 が削減されます。

Adaptive Server 15.7 には、LOB ロケータを使用して LOB データを操作するた めの Transact-SQL® コマンドおよび関数が含まれています。これらのコマンド や関数は、Client-Library からの言語コマンドとして呼び出すことができます。 『ASE Transact-SQL ユーザーズ・ガイド』の「第 21 章 ロー内/ロー外の LOB」 を参照してください。

## **Client-Library** の変更

CS\_LOCATOR データ型は LOB ロケータをサポートしています。 cs\_locator\_alloc() および cs\_locator\_drop() API は、CS\_LOCATOR 変数のメモ リをそれぞれ割り付けおよび割り付け解除します。CS\_LOCATOR 変数からの 情報を取得するために、cs\_locator() が追加されています。

Client-Library ルーチンである cs\_convert() と ct\_bind() は、CS\_LOCATOR 変数 を処理できるように強化されています。

## **CS\_LOCATOR**

CS LOCATOR は、ロケータの値とオプションのプリフェッチされたデータを 格納する opaque データ型です。受信ロケータを CS\_LOCATOR 変数にバイン ドする前に、cs\_locator\_alloc() を使用してこの変数のメモリを割り付けてくだ さい。そうしないとエラーが発生します。変数が無用になった場合は、 cs\_locator\_drop() を使用してそのメモリを解放します。

CS LOCATOR 変数は再使用できますが、Adaptive Server 内の現在のロケータ 値はトランザクションが終了すると無効になります。

CS LOCATOR の型定数は次のとおりです。

- CS TEXTLOCATOR  $TYPE$  text LOB  $H$
- CS\_IMAGELOCATOR\_TYPE  $-$  image LOB  $\overline{H}$
- $CS$  UNITEXTLOCATOR TYPE unitext LOB  $H$

ロケータのプリフェッチされたデータやロケータ値の文字表現を CS LOCATOR 変数から取得するには、cs\_convert() を使用します。CS\_LOCATOR を CS CHAR に変換すると、ロケータの 16 進数値が文字列として返されます。 ロケータを CS\_TEXT\_TYPE、CS\_IMAGE\_TYPE、または CS\_UNITEXT\_TYPE に変換すると、ロケータのプリフェッチされたデータが返されます。

|                        | CS TEXT<br><b>LOCATOR</b> | <b>CS IMAGE</b><br><b>LOCATOR</b> | <b>CS UNITEXT</b><br><b>LOCATOR</b> |
|------------------------|---------------------------|-----------------------------------|-------------------------------------|
| CS CHAR TYPE           | X                         | X                                 | X                                   |
| CS TEXT TYPE           | X                         |                                   |                                     |
| <b>CS IMAGE TYPE</b>   |                           | X                                 |                                     |
| CS UNITEXT TYPE        |                           |                                   | X                                   |
| <b>CS TEXT LOCATOR</b> | X                         |                                   |                                     |
| CS IMAGE LOCATOR       |                           | X                                 |                                     |
| CS UNITEXT LOCATOR     |                           |                                   | Х                                   |

表 **5:** サポートされている **LOB** ロケータの変換

凡例:X = サポートされている変換

ロケータのデータ型を使用するときは、次の内容が適用されます。

- ct bind() は CS\_DATAFMT の maxlength 値を無視します。これは、Client-Library がロケータのデータ型の長さを固定と見なすためです。ロケータ を使用して送信される、オプションのプリフェッチされたデータに必要な メモリは、その長さ全体に対して内部で割り付けられます。*maxlength* の 値がプリフェッチされたデータの長さに影響することはありません。
- 受信 LOB ロケータは CS CHAR TYPE にバインドできます。ただし、ロ ケータを CS\_TEXT\_TYPE、CS\_IMAGE\_TYPE、または CS\_UNITEXT\_TYPE に直接バインドすることはできません。

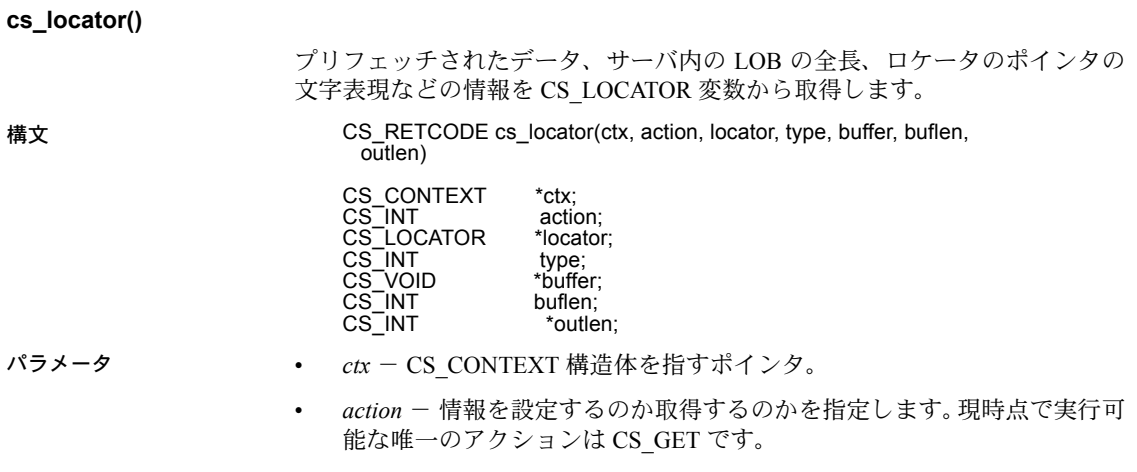

- *locator* ロケータ変数を指すポインタ。
- *type* 取得または設定する情報の種類。記号値は次のとおりです。

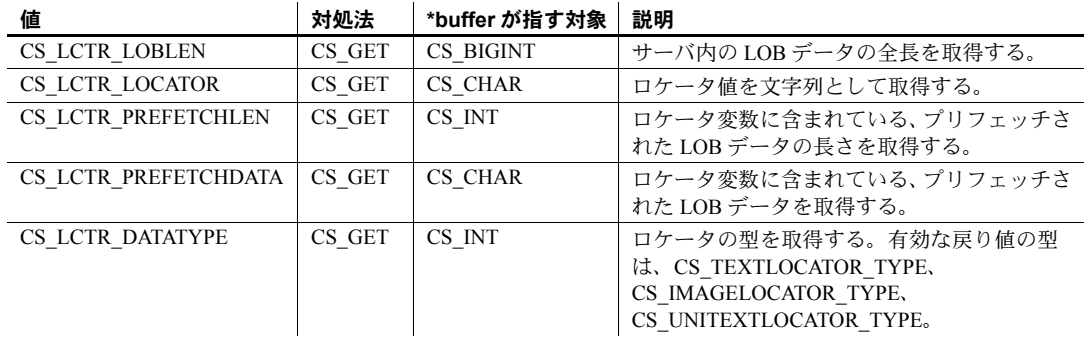

- *buffer* データの格納先変数を指すポインタ。文字データは NULL で終了 します。
- *buflen \*buffer* のバイト単位の長さ。
- *outlen* CS\_INT 変数を指すポインタ。*outlen* が NULL 以外の場合、 cs\_locator() は *\*outlen* を、*\*buffer* に配置されたデータのバイト単位の長 さに設定します。返されたデータが文字データ (プリフェッチされたデー タやロケータ文字列など ) の場合、*\*outlen* に返される長さには、NULL ターミネータが含まれます。cs\_locator() が CS\_TRUNCATED を返し、 *outlen* が NULL でない場合、cs\_locator() は必要なバッファ・サイズを *\*outlen* に返します。

戻り値

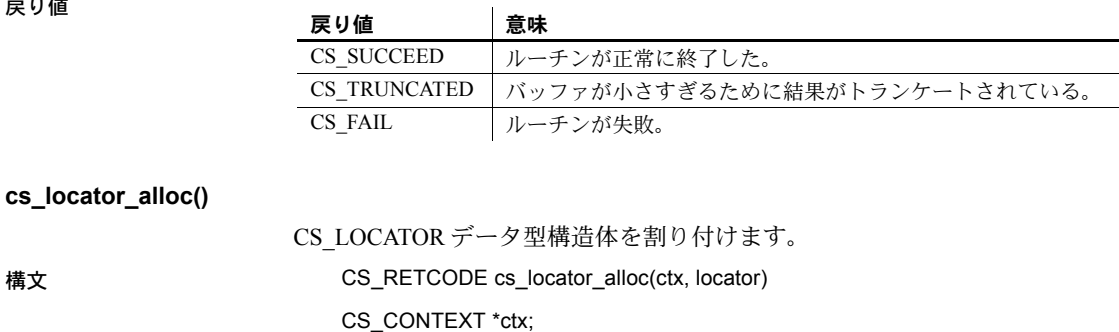

CS\_LOCATOR \*\*locator;

- パラメータ *ctx* CS\_CONTEXT 構造体を指すポインタ。
	- *locator* 割り付けられるロケータ変数のアドレス。\**locator* を、新たに割 り付けられた CS LOCATOR 構造体のアドレスに設定します。

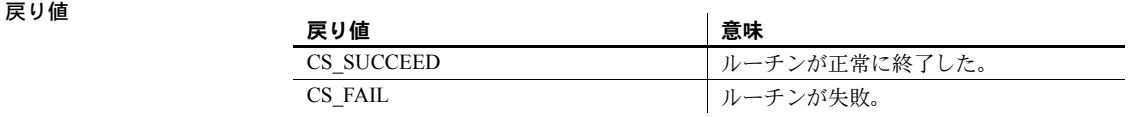

#### **cs\_locator\_drop()**

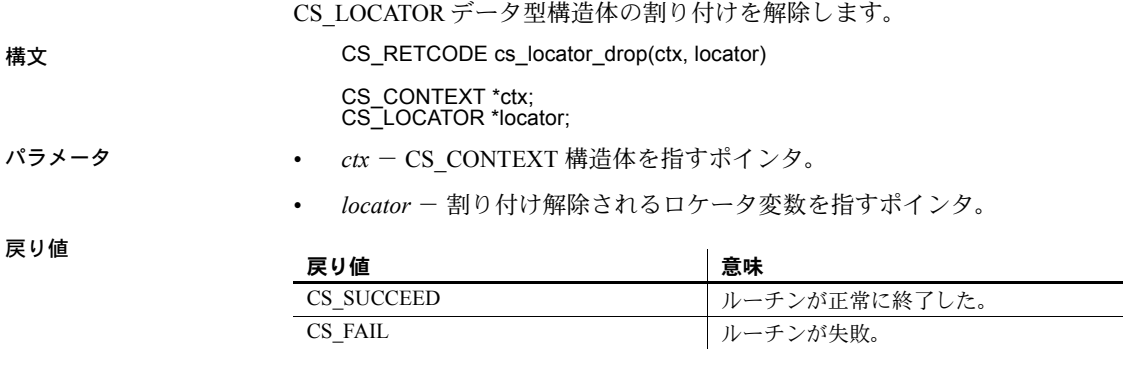

## *isql* 拡張機能

isql は、LOB ロケータ値を 16 進数文字の形式で表示します。CS\_LOCATOR に 格納されている、プリフェッチされたデータは表示されません。

例 LOB データをロケータに変換し、ロケータの値を表示します。

1> set send\_locator on 2> go

1> select \* from testable

 $2 > qo$ charcol textcol --------------- -------------------------------------------------- Hello 0x48656c6c6f20576f726c642e2048657265204920616d2e2e

## ラージ・オブジェクトのロケータに対する **Open Server** のサポート

LOB ロケータの機能が Server-Library に追加されているので、Open Server アプ リケーションは LOB ロケータの言語コマンドをクライアントからバックエン ド・サーバに渡すことができます。LOB ロケータをサーバからクライアン ト・アプリケーションに渡すために、Open Server アプリケーションでは CS\_LOCATOR 変数のメモリを割り付け、LOB 情報をバインドしてサーバか ら受け取ります。

srv\_bind()  $\geq$  srv\_descfmt() は、CS\_TEXT\_LOCATOR\_TYPE、 CS\_IMAGE\_LOCATOR\_TYPE、CS\_UNITEXT\_LOCATOR\_TYPE を処理できる ように強化されています。

## ラージ・オブジェクトのロケータのサポート

次の接続機能は、LOB ロケータの送受信のサポートを示します。

- CS DATA LOBLOCATOR クライアント・アプリケーションが CS\_VERSION\_157 によって初期化されたときに暗黙的に設定される読み 取り専用要求機能です。Client-Library が LOB ロケータをサーバに送信で きることを示します。
- CS\_DATA\_NOLOBLOCATOR クライアント・アプリケーションが設定 する応答機能。基本となる Client-Library によってサポートされている場 合でも、LOB ロケータを送信しないようにサーバに伝えます。

#### サーバからの **LOB** ロケータの要求

デフォルトでは、LOB のカラムや値を選択すると、Adaptive Server ではネゴシ エートされた LOB ロケータがサポートされているかどうかにかかわりなく、 LOB ロケータの代わりに LOB データを送信します。明示的に LOB ロケータ を要求するか、プリフェッチされたデータを要求するには、ct\_options() を使 用して次のクエリ処理オプションを設定します。

- CS OPT LOBLOCATOR CS TRUE に設定されている場合に、LOB 値で はなくロケータを返すようにサーバに要求するブール値。このオプション は、クエリをサーバに送信する前に設定します。デフォルトは CS\_FALSE です。
- CS\_OPT\_LOBPREFETCHSIZE サーバが送信する必要のある、プリフェッ チされたデータのサイズを指定する整数。image ロケータの場合、このサ イズはプリフェッチされたデータのバイト数を示し、text および unitext ロケータの場合は文字数を示します。

CS OPT LOBPREFETCHSIZE のデフォルト値は 0 で、これはプリフェッ チされたデータを送信しないようにサーバに指示します。-1 の値は、要求 された LOB の LOB データ全体をそのロケータと共に取得します。

ロケータの値とオプションのプリフェッチされたデータは CS LOCATOR データ型に格納されます。クライアントは CS\_LOCATOR 変数のメモリを割り 付けてから、ロケータ・データを要求する必要があります。

例 トランケートする必要のあるテキスト値の LOB ロケータを取得します。 さらに別のコード例については、『Open Client Client-Library/C リファレンス・ マニュアル』を参照してください。

```
CS_LOCATOR *lobloc;
CS INT prefetchsize;
CS_BOOL boolval;
CS INT start, length;
CS_INT outlen;
CS CHAR charbuf[1024];
CS BIGINT totallen;
...
/*
** Turn on option CS_LOBLOCATOR first and set the prefetchsize to 100.
*/
boolval = CS_TRUE;
ct options(conn, CS_SET, CS_OPT_LOBLOCATOR, &boolval, CS_UNUSED, NULL);
prefetchsize = 100;
ct_options(conn, CS_SET, CS_OPT_LOBPREFETCHSIZE, &prefetchsize, CS_UNUSED,
  NULL);
/*
** Allocate memory for the CS LOCATOR.
*/
cs locator alloc(ctx, &lobloc);
/*
** Open a transaction and get the locator.The locator is only valid within a
** transaction.
*/
sprintf(cmdbuf, "begin transaction \
   select au id, copy from pubs2..blurbs where au id \setminuslike '486-29-%'");
ct_command(cmd, CS_LANG_CMD, cmdbuf , CS_NULLTERM, CS_UNUSED);
ct_send(cmd);
/*
** Process results.
*/
while ((results_ret = ct results(...)) == CS SUCCEED)
{
   ...
```

```
}
   /*
   ** Bind the locator and fetch it.
   */
   strcpy(prmfmt.name, "@locatorparam");
   prmfmt.namelen = CS_NULLTERM;
   prmfmt.datatype = CS_TEXTLOCATOR_TYPE;
   prmfmt.maxlength = CS_UNUSED;
   ...
   ct bind(cmd, 1, &fmt, lobloc, NULL, &indicator);
   ct fetch(cmd, CS_UNUSED, CS_UNUSED, CS_UNUSED, &count);
}
/*
** Use the cs locator() routine to retrieve data from the fetched locator.
** Get the prefetch length and the prefetch data.
*/
cs locator(ctx, CS_GET, lobloc, CS_LCTR_PREFETCHLEN, (CS_VOID *)&prefetchsize,
   sizeof(CS_INT), &outlen);
cs_locator(ctx, CS_GET, lobloc, CS_LCTR_PREFETCHDATA, (CS_VOID *)charbuf,
   sizeof(charbuf), &outlen);
/*
** Retrieve the total length of the LOB data in the server for this
** locator.
*/
cs locator(ctx, CS GET, lobloc, CS LCTR LOBLEN, (CS VOID *) &totallen,
   sizeof(totallen), &outlen);
/*
** Use the retrieved locator to perform an action to the LOB, pointed to by
** this locator in the server. 
**
** Get a substring from the text in the server, using a parameterized language
** command.
*/
start = 10;length = 20;
sprintf(cmdbuf, "select return lob(text, substring(@locatorparam, \
  start, length))");
ct_command(cmd, CS_LANG_CMD, cmdbuf, CS_NULLTERM, CS_UNUSED);
/*
** Set the format structure and call ct param()
*/
strcpy(prmfmt.name, "@locatorparam");
prmfmt.namelen = CS_NULLTERM;
prmfmt.datatype = CS_TEXTLOCATOR_TYPE;
prmfmt.format = CS_FMT_UNUSED;
```

```
prmfmt.maxlength = CS_UNUSED;
prmfmt.status = CS_INPUTVALUE;
indicator = 0;
ct param(cmd, &prmfmt, (CS VOID *)lobloc, CS UNUSED, indicator);
/*
** Send the locator commands to the server.
*/
ct_send(cmd);
/*
** Process results.
*/
while ((results ret = ct results(...)) == CS SUCCEED)
{
  ...
}
/*
** Truncate the text to 20 bytes and commit the transaction.
*/
sprintf(cmdbuf, "truncate lob @locatorparam (length) \
  commit transaction");
ct_command(cmd, CS_LANG_CMD, cmdbuf, CS_NULLTERM, CS_UNUSED);
ct param(cmd, &prmfmt, (CS_VOID *)lobloc, CS_UNUSED, indicator);
ct_send(cmd);
/*
** Process results.
*/
while ((results ret = ct results(...)) == CS SUCCEED)
{
   ...
}
/*
** The transaction is closed, deallocate the locator.
*/
cs locator drop(ctx, lobloc);
```
## <span id="page-16-0"></span>ロー内とロー外の **LOB** のサポート

Bulk-Library バージョン 15.7 では、Adaptive Server の text、image、unitext の ラージ・オブジェクト (LOB) カラムをロー内に格納することをサポートして います。

Adaptive Server 15.7 では、ロー内に格納するようにマークされている LOB カ ラムは、ローに十分な領域が残っている場合にロー内に格納されます。ロー内 に書き込むことができるのは、バインドされている LOB データのみです。bcp ユーティリティは LOB データをバインドするので、該当するロー内の LOB データを送信します。『ASE Transact-SQL ユーザーズ・ガイド』の「第 21 章 ロー内/ロー外の LOB」を参照してください。

## <span id="page-16-1"></span>**Bulk-Library** の *select into* ロギング

ローをプロキシ・テーブルに挿入する select into existing table 文を処理するた めに、ASE は Bulk-Library を使用してバルク・コピー・オペレーションを生成 します。ただし、完全なロギングを通常のバルク・コピー・オペレーションに 使用することはできません。BLK\_CUSTOM\_CLAUSE プロパティは、ASE が 通常のバルク・コピー・オペレーションと、insert into 文から発生し、プロキ シ・テーブルに影響するバルク・コピー・オペレーションとを区別できるよう にします。このような insert into 文から発生するバルク・コピー・オペレー ションは、BLK\_CUSTOM\_CLAUSE プロパティによって指定されるカスタム 句に追加できます。ASE はこの句を検出し、完全なロギングを実行できます。

#### **BLK\_CUSTOM\_CLAUSE**

アプリケーションは、blk\_props Bulk-Library ルーチンを使用して、 BLK\_CUSTOM\_CLAUSE を設定または取得できます。

| プロパティ名            | 説明                                                                    | *buffer の値       | 適用対象        | 注意                                                                                             |
|-------------------|-----------------------------------------------------------------------|------------------|-------------|------------------------------------------------------------------------------------------------|
| BLK CUSTOM CLAUSE | insert bulk コマンドの既存 <br>の with 句の後に追加する<br>アプリケーション固有の<br>カスタム SOL 句。 | カスタム句を含<br>む文字列。 | コピーイン<br>のみ | カスタム SQL 句を<br>サポートするサー<br>バ・バージョンの<br>みによってサポー<br>トされます。現時<br>点では内部の製品<br>のみによって使用<br>されています。 |

表 **6: Client/Server BLK\_CUSTOM\_CLAUSE** プロパティ

- select into オペレーションは、ASE の select into/bulkcopy/pllsort データ ベース・オプションがオンに設定されている場合にのみ許可されます。
- select into オペレーションを完全にロギングするには、ASE の full logging for select into データベース・オプションをオンに設定する必要があります。

例 BLK\_CUSTOM\_CLAUSE は blk\_props によって設定されます。

blk props(blkdesc, CS\_SET, BLK\_CUSTOM\_CLAUSE, (CS\_VOID \*)"from select\_into", CS\_NULLTERM, NULL);

ASE は、カスタム句の指定されたバルク・コピー・オペレーションを生成し ます。

insert bulk mydb.mytable with nodescribe from select\_into

ここで、mydb と mytable は、影響を受けるデータベースとテーブルです。

## <span id="page-17-0"></span>**Bulk-Library** と *bcp* による非実体化カラムの処理

Bulk-Library は、Adaptive Server 15.7 で非実体化カラムを処理できるように強 化されています。この機能強化により、非実体化カラムを含む、変更済みの Adaptive Server テーブルに対してデータのバルク・コピー・インを実行する場 合は、Bulk-Library および bcp のバージョン 15.7 以降のみを使用できます。そ れより前のバージョンの bcp を使用して非実体化カラムへのデータのバルク・ コピー・インを実行した場合は、Adaptive Server によってエラーが発生します。

## <span id="page-17-1"></span>オーバフロー・エラー

整数オーバーフローを発生させる DB-Library ルーチンを使用すると、次のエ ラーが発生します。

302 = SYBEINTOVFL, "DB-LIBRARY internal error: The arithmetic operation results in integer overflow."

オーバーフローを発生させる dbcursoropen DB-Library ルーチンの scrollopt およ び nrows パラメータを掛け合わせると、次のエラーが発生します。

301 = SYBCOPNOV, "dbcursoropen(): The multiplication of scrollopt and nrows results in overflow."

## <span id="page-17-2"></span>アプリケーション名の検出

Open Client および Open Server がどのように名前のないアプリケーションを処 理するかを判断するには、CS\_USE\_DISCOVERED\_APPNAME を *ocs.cfg* ラン タイム設定ファイルに設定します。

表 **7: CS\_USE\_DISCOVERED\_APPNAME** 設定ファイル・キーワード

| キーワード                     | 読み込まれるルーチン 有効値             |                          |
|---------------------------|----------------------------|--------------------------|
| CS USE DISCOVERED APPNAME | ct config.<br>ct con props | CS TRUE または<br>CS FALSE. |

CS\_USE\_DISCOVERED\_APPNAME が CS\_TRUE に設定されている場合、 CS\_APPNAME 値を持たない Open Client アプリケーションの実行可能ファイ ルの名前はオペレーティング・システムから取得 (検出) できます。

実行可能ファイル名は、30 文字に制限されています。30 文字を超える名前が 検出された場合は、30 文字にトランケートされます。

## <span id="page-18-0"></span>**TCP** ソケット・バッファ・サイズの設定

TCP 入出力バッファのサイズは、Open Client および Open Server のコンテキス ト・プロパティまたは接続プロパティとサーバ・プロパティを使用して設定で きます。Open Client および Open Server アプリケーションは、これらのプロパ ティ設定を使用して、オペレーティング・システムの setsockopt コマンドで バッファ・サイズを設定します。setsockopt は TCP の connect および accept コ マンドの前に呼び出す必要があるので、これらの Open Client および Open Server プロパティを設定してから接続を確立する必要があります。

## プロパティ

TCP 入力および出力バッファ・サイズを設定するためのコンテキスト・プロパ ティおよび接続プロパティは、CS\_TCP\_RCVBUF と CS\_TCP\_SND です。

| $\mathcal{L}$ of $\mathcal{L}$ , $\mathcal{L}$ , |                                 |            |                |  |  |
|----------------------------------------------------------------------------------------------------|---------------------------------|------------|----------------|--|--|
| プロパティ                                                                                                    | 意味                              | *buffer の値 | レベル            |  |  |
| CS TCP RCVBUF                                                                                                    | クライアント・アプリケーショ<br>ンの入力バッファのサイズ。 | 正の整数値。     | コンテキスト、<br>接続。 |  |  |
| CS TCP SND                                                                                                    | クライアント・アプリケーショ<br>ンの出力バッファのサイズ。 | 正の整数値。     | コンテキスト、<br>接続。 |  |  |

表 **8:** バッファ・サイズ設定用の **Client-Library** プロパティ

コンテキスト例 ct\_config(\*context, CS\_SET, CS\_TCP\_RCVBUF, &bufsize, CS UNUSED, NULL);

接続例 ct con props(\*connection, CS SET, CS TCP RCVBUF, &bufsize, CS UNUSED, NULL);

> TCP 入力および出力バッファ・サイズを設定するためのサーバ・プロパティ は、SRV\_S\_TCP\_RCVBUF と SRV\_S\_TCP\_SNDBUF です。

#### 表 **9:** バッファ・サイズ設定用のサーバ・プロパティ

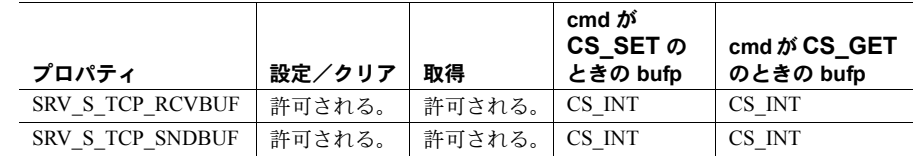

サーバ例 srv props(cp, CS SET, SRV S TCP SNDBUF, bufp, CS SIZEOF(CS INT), (CS INT  $*$ )NULL);

- これらのパラメータをアプリケーションに応じて設定します。たとえば、 クライアントが大量のデータをサーバに送信することが想定される場合 は、CS TCP SND と SRV S TCP RCVBUF を大きな値に設定し、対応す るバッファ・サイズを増加します。
- これらのプロパティのいずれかが CS\_TCP\_MAXBUF に設定されている場 合、ソケットのバッファ・サイズはオペレーティング・システムの最大許 容サイズに設定します。

## <span id="page-19-0"></span>すべての **64** ビット製品用 *isql64* および *bcp64*

64 ビット・バージョンの isql および bcp (isql64 および bcp64) は、Open Client と Open Server によってサポートされているすべての UNIX および Windows プ ラットフォームで使用できます。

Open Server および SDK 15.5 ESD #9 より前のバージョンでは、64 ビットの Windows で 64 ビットの isql.exe と bcp.exe のみを使用できます。isql.exe また は bcp.exe を参照するスクリプトがあり、64 ビット・バージョンを使用する 場合は、スクリプト内の参照を isql64.exe または bcp64.exe に変更する必要 があります。

## <span id="page-19-1"></span>拡張された可変長ローのサポート

Adaptive Server 15.7 では、データオンリーロック (DOL) ローの可変長カラムの 最大オフセットは 32767 バイトに拡張されており、8K を超える論理ページ・ サイズが設定されている Adaptive Server が長い可変長の DOL ローをサポート できるようになっています。

Adaptive Server の論理ページに移植するために使用される Open Client と Open Server の Bulk-Library 15.7 ルーチンは、拡張された DOL ローをサポートして います。この機能は Bulk-Library 15.7 以降では自動的にアクティブ化されます が、Adaptive Server では有効にする必要があります。

長い DOL ローを使用するように設定されているデータベースは、Bulk-Library 15.5 以前を使用しているアプリケーションから送信された DOL ローを受け入 れることができます。ただし、Bulk-Library 15.7 を使用するアプリケーション が長い DOL ローを Adaptive Server 15.5 以前、または古い形式の DOL ローを予 期するデータベースに送信することはできません。送信した場合は、次のいず れかのエラーが発生します。

BCP failed to create rows in target table. Column %1! would start at an offset over 8191 bytes; this starting location cannot be represented accurately in the table's (row) format.

BCP failed to create rows in target table. Column %1! starts at an offset greater than %2! bytes; this starting location is not permitted by the current database configuration.

エラーを修正するには、次のどちらかの手順に従います。

- テーブルのロック・スキームをデータオンリーロックから全ページロック に変更します。
- Adaptive Server 15.7 以降に接続している場合は、allow wide dol rows オ プションをターゲット・データベースで有効にします。『ASE パフォー マンス&チューニング・シリーズ:物理データベースのチューニング』 の「第2章データの格納」を参照してください。

## <span id="page-20-0"></span>ロー・フォーマットのキャッシュ

Open Client 15.7 は、ロー・フォーマット情報のキャッシュをサポートしていま す。これにより、クライアント・アプリケーションはデータ・サーバに対し、 動的 SQL 文が呼び出されるたびにロー・フォーマット情報を送信しないよう に要求できます。ロー・フォーマットをキャッシュすると、データ・サーバと クライアント・アプリケーション間のネットワーク・トラフィックが削減され るので、システムのパフォーマンスが向上します。

デフォルトでは、ロー・フォーマットのキャッシュは Open Client 15.7 で有効 になります。無効にするには、CS\_CMD\_SUPPRESS\_FMT 応答機能を CS\_FALSE に設定します。CS\_CMD\_SUPPRESS\_FMT の値をチェックし、設 定するには ct\_cmd\_props() を使用します。

サーバがロー・フォーマットの省略をサポートしているかどうかを判断するに は、ct\_capability() を使用して CS\_RES\_SUPPRESS\_FMT の値を確認します。

注意 この機能は、ロー・フォーマットのキャッシュをサポートしているサー バにクライアント・アプリケーションが接続している場合にのみ使用できます。

## <span id="page-20-1"></span>カーソル・クローズ時のロックの解放のサポート

Open Client 15.7、Open Server 15.7、および Embedded SQL C プロセッサと COBOL 15.7 プロセッサは、Adaptive Server 15.7 に導入された release\_locks\_on\_close カーソル・オプションをサポートしています。この 機能を使用すると、カーソルのクローズ時に読み込みロックを解放できます。 『ASE リファレンス・マニュアル:コマンド』を参照してください。

## **Client-Library** の使用法

ct\_cursor() 構文の *option* パラメータは、CS\_CUR\_RELLOCKS\_ONCLOSE を含 めるように拡張されています。このオプションを使用すると、カーソルのク ローズ時に共有ロックを解放するよう Adaptive Server に指示できます。読み取 り専用カーソルまたはスクロール可能カーソルに使用するには、OR ビット処 理演算子、"|" ( パイプ ) を使用します。

- CS\_CUR\_RELLOCKS\_ONCLOSE | CS\_READ\_ONLY
- CS\_CUR\_RELLOCKS\_ONCLOSE | CS\_FOR\_UPDATE
- CS\_CUR\_RELLOCKS\_ONCLOSE | CS\_SCROLL\_CURSOR
- CS\_CUR\_RELLOCKS\_ONCLOSE | CS\_SCROLL\_INSENSITIVE
- CS\_CUR\_RELLOCKS\_ONCLOSE | CS\_SCROLL\_SEMISENSITIVE
- CS\_CUR\_RELLOCKS\_ONCLOSE | CS\_NOSCROLL\_INSENSITIVE

注意 cpre と cobpre は次のオプションを生成できません。

- CS\_CUR\_RELLOCKS\_ONCLOSE | CS\_READ\_ONLY
- CS\_CUR\_RELLOCKS\_ONCLOSE | CS\_FOR\_UPDATE

**例 そんじゃ 例1 クローズ時に共有ロックを解放するカーソルを宣言します。** 

- ct\_cursor(cmd, CS\_CURSOR\_DECLARE, *cursor\_name*, CS\_NULLTERM, *select\_statement*, CS\_NULLTERM, CS\_CUR\_RELOCKS\_ONCLOSE);
- 例 **2** クローズ時に共有ロックを解放する insensitive スクロール可能カーソル を宣言します。
	- ct\_cursor(cmd, CS\_CURSOR\_DECLARE, *cursor\_name*, CS\_NULLTERM, *select\_statement*, CS\_NULLTERM, CS\_CUR\_RELOCKS\_ONCLOSE | CS\_SCROLL\_INSENSITIVE);

この機能を示す Open Client サンプル・プログラムについては、 *csr\_disp\_scrollcurs3.c* を参照してください。

#### **Open Server** の使用法

クライアント・アプリケーションが CS\_CUR\_RELLOCKS\_ONCLOSE オプ ションを指定してカーソルを宣言した場合、Open Server では SRV\_CURDESC 構造体の curstatus ( カーソル・ステータス ) フィールドを SRV\_CUR\_RELLOCKS\_ONCLOSE に設定します。

*ctos* コード例の *cursor.c* の図を参照してください。

## **ESQL/C** と **ESQL/COBOL** の使用法

ESQL/C と ESQL/COBOL の SQL DECLARE 構文は、 RELEASE LOCKS ON CLOSE キーワードを含むように拡張されています。

EXEC SQL DECLARE cursor\_name [SEMI\_SENSITIVE | INSENSITIVE] [SCROLL | NOSCROLL] [RELEASE\_LOCKS\_ON\_CLOSE] CURSOR FOR "select stmt" [for {read only | update [ of column\_name\_list]}]

次のフォーム以外で RELEASE\_LOCKS\_ON\_CLOSE に UPDATE 句を使用す ることはできません。

EXEC SQL declare cursor c1 release locks on close cursor for select \* from T for update of col\_a

この場合、RELEASE LOCKS ON CLOSE は無視されます。

cpre と cobpre は次の ct\_cursor() オプションを生成できません。

- CS\_CUR\_RELLOCKS\_ONCLOSE | CS\_READ\_ONLY
- CS\_CUR\_RELLOCKS\_ONCLOSE | CS\_FOR\_UPDATE

ESQL/C コード例は *example8.cp* に含まれており、ESQL/COBOL コード例は *example7.pco* に含まれています。

## <span id="page-22-0"></span>ストアド・プロシージャ・パラメータとしてのラージ・オブジェクト

Open Client と Open Server 15.7 は、ストアド・プロシージャの入力パラメータ および動的 SQL 文のパラメータとして text、unitext、image を使用すること をサポートしています。

この機能の使用に関するログイン・ネゴシエーションを助長するために、2 つ の接続機能が追加されています。

- CS\_RPCPARAM\_LOB クライアント・アプリケーションはこの要求機能 をサーバに送信し、ラージ・オブジェクト (LOB) データ型をストアド・プ ロシージャの入力パラメータとして使用できるかどうかを判断します。 サーバはこの機能をサポートできないときに、初期ログイン・ネゴシエー ションのこの機能ビットをクリアします。ユーザがこのようなサーバに LOB パラメータを送信しようとすると、エラーが発生します。
- CS\_RPCPARAM\_NOLOB クライアント・アプリケーションはこの応答 機能を送信し、パラメータとして LOB データを送信しないようにサーバ に要求します。この機能はデフォルトにより有効になっています。

#### パラメータとしての少量の **LOB** データの送信

少量の LOB データをストアド・プロシージャの入力パラメータまたは準備さ れた SQL 文のパラメータとして送信するプロセスは、LOB 以外のパラメータ を送信するプロセスと同じです。

少量の LOB データを送信するには、コマンドとデータ用のメモリを割り付 け、ct\_param() または ct\_setparam() を使用してこれらをサーバに直接送信し ます。

text、unitext、または image パラメータを使用する場合は、CS\_DATAFMT 構 造体の *maxlength* フィールドを設定する必要があります。*maxlength* 値は、すべ ての LOB データがサーバに一度に送信されるか、ストリーミングされるかを 示します。*maxlength* がゼロより大きい場合、LOB データは 1 つのまとまりで 送信されます。*maxlength* が CS\_UNUSED に設定されている場合、LOB データ はデータをまとまりで送信するための ct\_send\_data() 呼び出しのループを使 用して、ストリームで送信されます。ゼロのまとまりの長さは、データ・スト リームの終わりを示します。

例 **1** 少量の LOB データをストアド・プロシージャの入力パラメータとして送 信します。

```
CS TEXT textvar[50];
CS DATAFMT paramfmt;
CS_INT datalen;
CS SMALLINT ind;
...
ct_command(cmd, CS_RPC_CMD, ...)
/*
** Clear and setup the CS DATAFMT structure, then pass
** each of the parameters for the RPC.
*/
memset(&paramfmt, 0, sizeof(paramfmt));
/*
** First parameter, an integer.
*/
strcpy(paramfmt.name, "@intparam");
paramfmt.namelen = CS_NULLTERM;
paramfmt.datatype = CS_INT_TYPE;
paramfmt.maxlength = CS_UNUSED;
paramfmt.status = CS_INPUTVALUE;
paramfmt.locale = NULL;
ct param(cmd, &paramfmt, (CS_VOID *)&intvar,
   sizeof(CS_INT), ind))
/*
** Second parameter, a (small) text parameter.
*/
```

```
strcpy((CS_CHAR *)textvar, "The Open Client and Open
   Server products both include Bulk-Library and
   CS-Library. ");
datalen = sizeof(textvar);
strcpy(paramfmt.name, "@textparam");
paramfmt.namelen = CS_NULLTERM;
paramfmt.datatype = CS_TEXT_TYPE;
paramfmt.maxlength = EX_MYMAXTEXTLEN;
paramfmt.status = CS_INPUTVALUE;
paramfmt.locale = NULL;
ct setparam(cmd, &paramfmt, (CS VOID *) &textvar,
   &datalen, &ind);
ct send(cmd);
ct results(cmd, &res type);
```
例 **2** 少量の LOB データを準備文を使用して送信します。

...

```
/* 
** Prepare the sql statement. 
*/
sprintf(statement, "select title id from mybooks where
   title like (?) ");
/* 
** Send the prepared statement to the server 
*/
ct dynamic(cmd, CS_PREPARE, "my_dyn_stmt", CS_NULLTERM,
   statement, CS_NULLTERM);
ct send(cmd);
handle_results(cmd);
/* 
** Prompt user to provide a value for title
*/
printf("Enter title id value - enter an X if you wish
  to stop: \n");
while (t \text{oupper}(title[0]) != 'X')
{
   printf("Retrieve detail record for title: ?");
  fgets(mytexttitle, 50, stdin); 
   /*
   ** Execute the dynamic statement.
   */ 
   ct_dynamic(cmd, CS_EXECUTE, "my_dyn_stmt",
   CS_NULLTERM, NULL, CS_UNUSED);
```

```
 /*
   ** Define the input parameter 
   */
   memset(&data format, 0, sizeof(data format));
   data format.status = CS_INPUTVALUE;
   data format.namelen = CS_NULLTERM ;
   data format.datatype = CS_TEXT_TYPE;
   data format.format = CS_FMT_NULLTERM;
   data_format.maxlength = EX_MYMAXTEXTLEN;
   ct setparam(cmd, &data format,
      (CS_VOID *)mytexttitle, &datalen, &ind);
ct_send(cmd);
handle_results(cmd);
...
```

```
}
```
#### パラメータとしての大量の **LOB** データの送信

大量の LOB データは、リソースを効率的に管理するために、ストリームでサー バに送信されます。ct send data() をループ内で使用して、まとまったデータ をサーバに送信します。

LOB データ・パラメータをまとまりで送信するには、次の設定を使用してパ ラメータを定義します。

- CS\_DATAFMT 構造体の *datatype* フィールドを CS\_TEXT\_TYPE、 CS\_UNITEXT\_TYPE、または CS\_IMAGE\_TYPE に設定します。
- CS\_DATAFMT 構造体の *maxlength* フィールドを CS\_UNUSED に設定し ます。
- ct\_param() 関数の \*data ポインタ引数を NULL に設定します。
- ct\_param() 関数の *datalen* 引数を 0 に設定します。

#define BUFSIZE 2048

例 **1** 大量の LOB データ・パラメータをまとまりで送信します。

```
int fp;
char sendbuf[BUFSIZE]
/*
** Clear and setup the CS_DATAFMT structure, then pass
** each of the parameters for the RPC.
*/
memset(&paramfmt, 0, sizeof(paramfmt));
strcpy(paramfmt.name, "@intparam");
```

```
paramfmt.namelen = CS_NULLTERM;
paramfmt.datatype = CS_INT_TYPE;
paramfmt.maxlength = CS_UNUSED;
paramfmt.status = CS_INPUTVALUE;
paramfmt.locale = NULL;
ct param(cmd, &paramfmt, (CS VOID *) &intvar,
   sizeof(CS_INT), 0))
/*
** Text parameter, sent as a BLOB.
*/
strcpy(paramfmt.name, "@textparam");
paramfmt.namelen = CS_NULLTERM;
paramfmt.datatype = CS_TEXT_TYPE;
paramfmt.maxlength = CS_UNUSED;
paramfmt.status = CS_INPUTVALUE;
paramfmt.locale = NULL;
/*
** Although the actual data will not be sent here, we
** must invoke ct setparam() for this parameter to send
** the parameter format (paramfmt) information to the
** server, prior to sending all parameter data.
** Set *data to NULL and datalen = 0, to indicate that
** the length of text data is unknown and we want to
** send it in chunks to the server with ct send data().
*/
ct setparam(cmd, &paramfmt, NULL, 0, 0);
/*
** Another LOB parameter (image), sent in chunks with
** ct send data()
*/
strcpy(paramfmt.name, "@textparam");
paramfmt.namelen = CS_NULLTERM;
paramfmt.datatype = CS_IMAGE_TYPE;
paramfmt.maxlength = <math>\overline{CS}</math> UNUSED;paramfmt.status = CS_INPUTVALUE;
paramfmt.locale = NULL;
/*
** Just like the previous parameter, invoke 
** ct setparam() for this parameter to send the
** parameter format.
*/
ct setparam(cmd, &paramfmt, NULL, 0, 0);
/*
** Repeat this sequence of filling paramfmt and calling
** ct param() for any subsequent parameter that needs
```

```
** to be sent before finally sending the data chunks for
   ** the LOB type parameters.
   */
   strcpy(paramfmt.name, "@any_otherparam");
   paramfmt.namelen = CS_NULLTERM;
   paramfmt.datatype = CS_MONEY_TYPE;
   ...
   /*
   ** Send the first LOB (text) parameter in chunks of
   ** 'BUFSIZE' to the server.We must end with a 0 bytes
   ** write to indicate the end of the current parameter.
   */
   fp = open("huge text file", O RDWR, 0666);
   do
   {
      num read = read(fp, sendbuf, BUFSIZE);
      ct_send_data(cmd, (CS_VOID *)sendbuf, num_read);
   } while (num read != 0);
   /*
   ** Repeat the ct send data() loop for the next LOB
   ** parameter.
   ** Send the image parameter in chunks of 'BUFSIZE'
   ** to the server as well and end with a 0 bytes write
   ** to indicate the end of the current parameter.
   */
   fp = open("large image file", O RDWR, 0666);
   do
   {
      num read = read(fp, sendbuf, BUFSIZE);
      ct send data(cmd, (CS VOID *)sendbuf, num read);
   } while (num read != 0);
   /*
   ** Ensure that all the data is flushed to the server
   */
   ct_send(cmd);
例 2 準備された SQL 文を使用して、ストリームとして LOB データを送信し
ます。
    /* 
   ** Prepare the sql statement.
   */
   sprintf(statement, "select title id from mybooks
      where title like (?) ");
   /*
```

```
** Send the prepared statement to the server 
*/
ct dynamic(cmd, CS_PREPARE, "mydyn_stmt", CS_NULLTERM,
   statement, CS_NULLTERM);
ct_send(cmd);
handle_results();
/* 
** Promt user to provide a value for title
*/
printf("Enter title id value - enter an X if you wish
   to stop: \n");
while (t \text{oupper}(\text{myblobtitle}[0]) != 'X')
{
   printf("Retrieve detail record for title: ?");
   fgets(myblobtitle, 50, stdin); 
   /*
   ** Execute the dynamic statement.
   */
   ct_dynamic(cmd, CS_PREPARE, "my_dyn_stmt",
   CS_NULLTERM, statement, CS_NULLTERM);
   /*
   ** Define the input parameter, a TEXT type that we
   want to send in chunks to the server.
   */
   memset(&data format, 0, sizeof(data format)) ;
   data format.namelen = CS_NULLTERM ;
   data_format.datatype = CS_TEXT_TYPE; 
   data_format.maxlength = CS_UNUSED;
   data format.status = CS_INPUTVALUE;
   ct_setparam(cmd, &data_format, NULL, 0, 0);
   /*
   ** Send the 'myblobtitle' data in chunks of
   ** 'CHUNKSIZE' to the server with ct send data() and
   ** end with 0 bytes to indicate the end of data for
   ** this parameter.This is just an example to show
   ** how chunks can be sent.(myblobtitle[] is used as
   ** a simple example.This could also be replaced by
   ** large file which would be read in chunks from disk
   ** for example).
   */
   bytesleft = strlen(myblobtitle);
   bufp = myblobtitle;
   do
   {
```

```
sendbytes = min(bytesleft, CHUNKSIZE);
      ct send data(cmd, (CS_VOID *)bufp, sendbytes);
      bufp += bufp + sendbytes;
     bytesleft -= sendbytes;
   } while (bytesleft > 0)
   /*
   ** End with 0 bytes to indicate the end of current
   data.
   */
   ct send data(cmd, (CS VOID *)bufp, 0);
   /*
   ** Insure that all the data is sent to the server.
   */
   ct_send(cmd);
   handle_results(cmd)
   ...
}
/*
** Deallocate the prepared statement and finish up.
*/
ct dynamic(cmd, CS_DEALLOC, "my_dyn_stmt", CS_NULLTERM,
   NULL, CS_UNUSED);
ct send(cmd);
handle_results(cmd);
```
## **Open Server** での **LOB** パラメータの取得

Open Server は、完全な LOB パラメータ・データを srv\_xferdata() を使用して 一度に取得するか、新しい srv\_get\_data() ルーチンを使用してまとまりで取得 できます。Open Server は、パラメータの長さが CS\_UNUSED に設定されてい る場合に、LOB パラメータをまとまりで取得します。srv\_get\_data()の詳細に ついては、「[srv\\_get\\_data](#page-31-0)」(32 ページ ) を参照してください。

例 LOB パラメータの説明を取得します。

```
/*
** Retrieve the description of the parameters coming
** from client
*/
for (paramnum = 1; paramnum \leq numparams; paramnum++)
{
   /*
   ** Get a description of the parameter.
```

```
*/
ret = srv_descfmt(spp, CS_GET, SRV_RPCDATA,
  paramnum, & (paramfmtp[paramnum - 1]));
/*
** Allocate space for the parameters and bind the
** data.
*/
if (paramfmtp[paramnum-1].maxlength >= 0)
{
  if (paramfmtp[paramnum-1].maxlength > 0)
   {
      data[paramum-1] = calloc(1,paramfmtp[paramnum-1].maxlength);
   }
  else
   {
      ind[paramum-1] = CS NULLDATA;}
}
else
{
  / ^{\star}** Allocate a large size buffer for BLOB data
   ** (which length is unknown yet)
   */
  blobbuf[blobnum] = malloc(BUFSIZE);
  blobnum++;
}
srv_bind(spp, CS_GET, SRV_RPCDATA, paramnum,
   &(paramfmtp[paramnum-1]), data[paramnum-1], 
   &(len[paramnum-1]), &(ind[paramnum-1]))
/*
** For every LOB parameter, call srv get data() in
** a loop as long as it succeeds
/*
for (i = 0; i < blobnum; i^{++})
{
  buffp = blobbuff[i];bloblen[i] = 0;
  do 
   {
      ret = srv_get_data(spp, bufp, BUFSIZE,
         &outlen);
      bufp += outlen;
      bloblen[i] += outlen;
   } while (ret == CS_SUCCEED);
```
<span id="page-31-0"></span>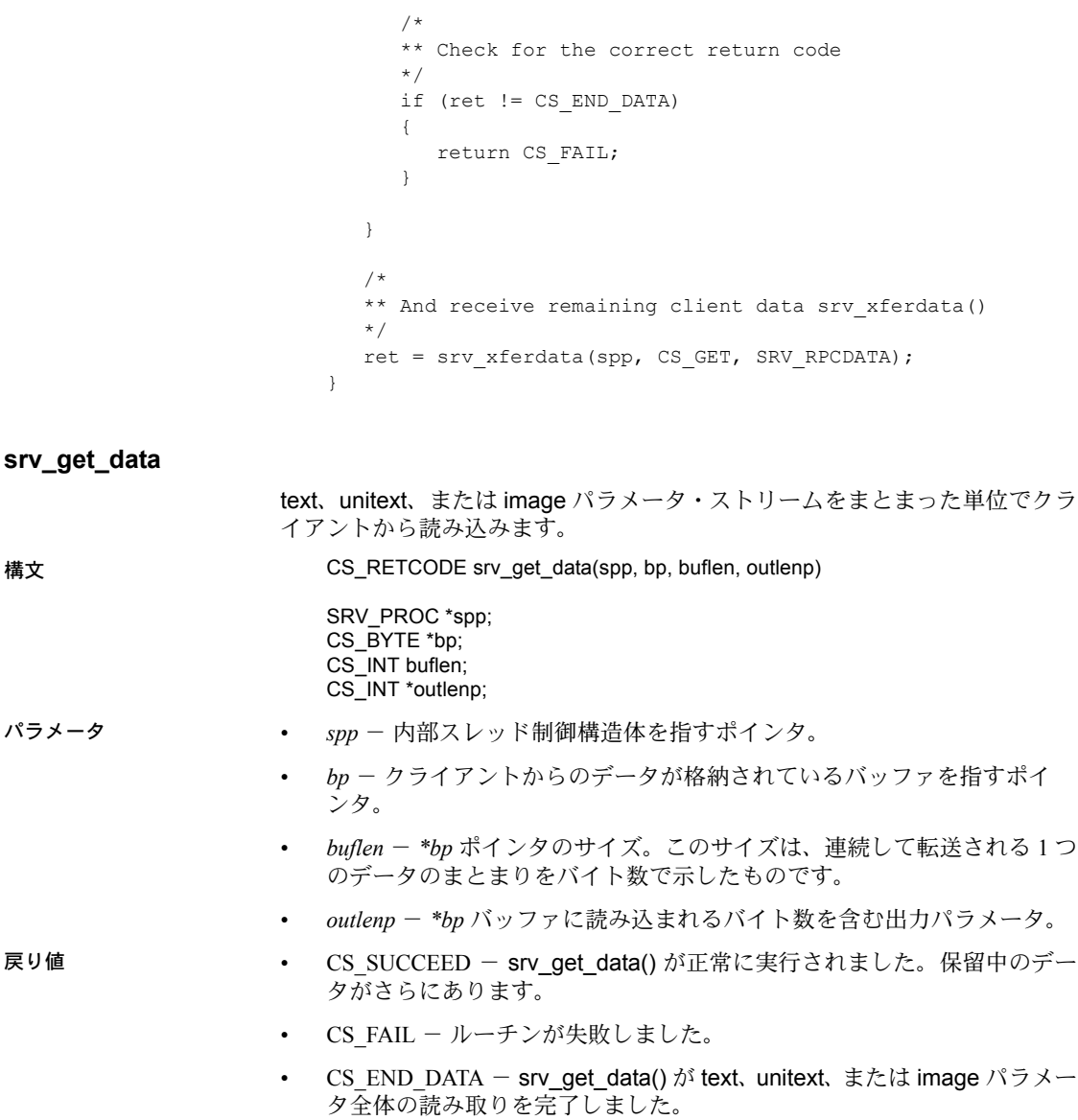

# <span id="page-32-0"></span>**jConnect** および **Adaptive Server** のドライバおよびプロバイダに 対応する **SDK 15.7** 機能

この項では、jConnect、Adaptive Server ODBC ドライバ、Adaptive Server OLE DB プロバイダ、Adaptive Server ADO.NET Data Provider に導入された新機能に ついて説明します。

## <span id="page-32-1"></span>**ODBC** ドライバのバージョン情報ユーティリティ

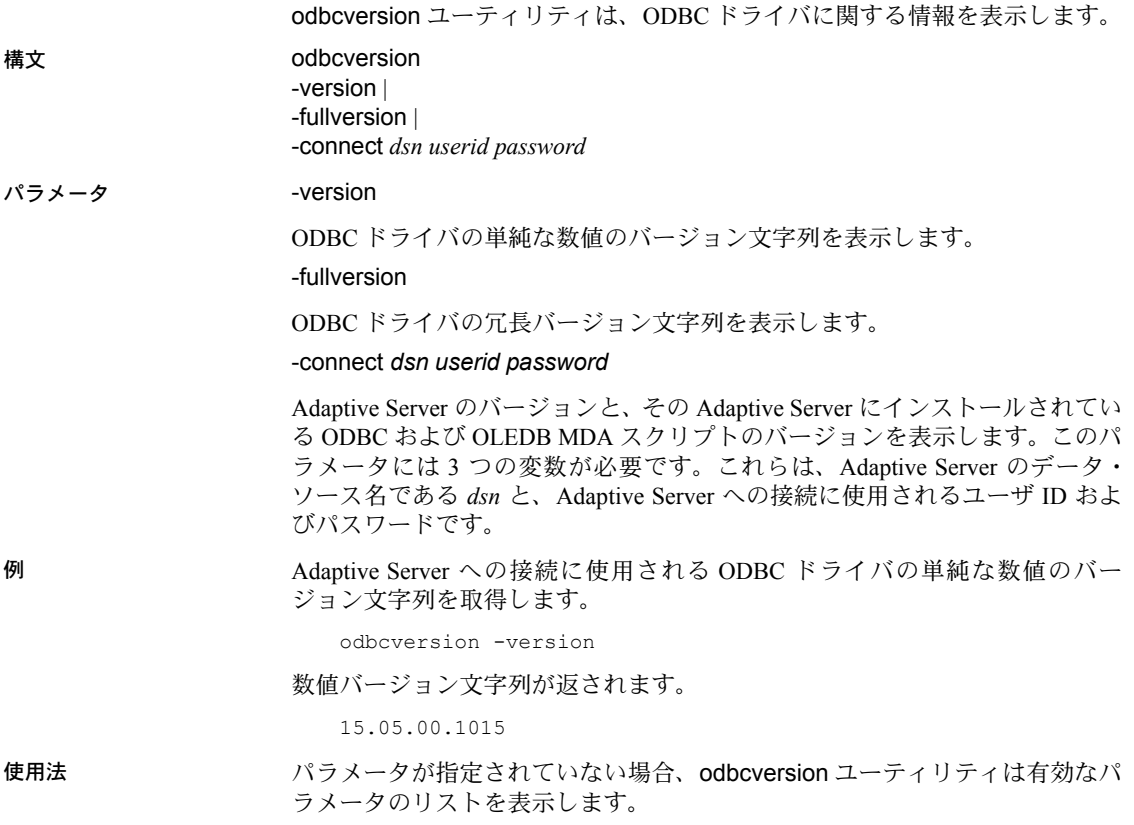

## <span id="page-33-0"></span>**SupressRowFormat2** 接続文字列プロパティ

ADO.NET、OLE DB、または ODBC ドライバでは、SupressRowFormat2 接続文 字列プロパティを使用して、Adaptive Server が TDS\_ROWFMT2 バイト・シー ケンスの代わりに TDS\_ROWFMT バイト・シーケンスをできる限り使用して データを送信することを強制できます。TDS\_ROWFMT は、カタログ、スキー マ、テーブル、カラム情報を含む TDS\_ROWFMT2 よりも少ないデータを含ん でおり、多くの小さな select オペレーションでより優れたパフォーマンスを実 現します。SupressRowFormat2 が 1 に設定されている場合、サーバは縮小され た結果セット・メタデータを送信するので、一部の情報がクライアント・プロ グラムで使用できなくなります。欠如しているメタデータにアプリケーション が依存している場合、このプロパティは有効にしないでください。

値:

- 0-デフォルト値。TDS\_ROWFMT2 は抑制されません。
- 1 サーバがデータをできる限り TDS ROWFMT で送信するように強制 します。

例 この接続文字列は、ADO.NET Data Provider との接続において、サーバがデー タをできる限り TDS\_ROWFMT で送信するように強制します。

> Data Source='myASE';Port=5000;Database=myDB; Uid=myUID;Pwd=myPWD;SupressRowFormat2=1

## <span id="page-33-1"></span>**UseCusror** プロパティの機能強化

Adaptive Server ODBC ドライバの UseCursor 接続文字列プロパティを使用する と、サーバ側のカーソルが、結果セットを生成する SQL 文に対してどのよう に使用されるかを判断できます。このプロパティは、サーバ側のカーソル (値2) を作成する文をクライアント・アプリケーションが制御できるように更新され ています。

値:

- 0 デフォルト値。サーバ側のカーソルは使用されません。
- 1 サーバ側のカーソルが、結果セットを生成するすべての文に使用され ます。
- 2 SQLSetCursorName ODBC 関数が呼び出されたときにのみ、結果セッ トを生成する文にサーバ側のカーソルが使用されます。カーソルはより多 くのリソースを使用するので、この設定を使用すると、サーバ側カーソル から恩恵を得られる文のみにその使用を制限できます。

## <span id="page-34-0"></span>**ODBC** ドライバ・マネージャのトレースなしのロギング

Adaptive Server ODBC ドライバ 15.7 では、ODBC ドライバ・マネージャのト レースを使用せずに ODBC API の呼び出しをロギングできます。これは、ド ライバ・マネージャが使用されないか、トレースをサポートしていないプラッ トフォームでドライバ・マネージャを実行している場合に便利です。

この機能を Microsoft Windows で有効にするには、LOGCONFIGFILE 環境変数 または Microsoft Windows レジストリを使用します。Linux で有効にするには、 LOGCONFIGFILE を使用します。

LOGCONFIGFILE を使用するときは、環境変数を ODBC ログの設定ファイル のフル・パスに設定します。LOGCONFIGFILE は既存のレジストレ・エント リをすべて上書きします。

Microsoft Windows レジストリを使用する場合は、LogConfigFile というエント リを *HKEY\_CURRENT\_USER*\*Software*\*Sybase*\*ODBC* または

*HKEY\_LOCAL\_MACHINE*\*Software*\*Sybase*\*ODBC* に作成し、その値を ODBC ログの設定ファイルのフル・パスに設定します。次に例を示します。

Windows レジストリ・エディタ・バージョン 5.00

[HKEY CURRENT USER\Software\Sybase\ODBC] **"LogConfigFile"="c:**\\**temp**\\**odbclog.properties"**

ロギングを無効にするには、*LogConfigFile* の値を削除するか、名前を変更し ます。

注意 *HKEY\_CURRENT\_USER* に指定されている値は、*HKEY\_LOCAL\_MACHINE* に設定されている値を上書きします。

## ログ設定ファイル

設定ファイルは ODBC ログ・ファイルのフォーマットと場所を制御します。 この例では、太字の行がログ・ファイルの保存先を指定します。

log4cplus.rootLogger=OFF, NULL

log4cplus.logger.com.sybase.dataaccess.odbc.api=TRACE, ODBCTRACE log4cplus.additivity.com.sybase.dataaccess.odbc.api=false

log4cplus.logger.com.sybase.dataaccess.odbc.api.parameter=TRACE, ODBCTRACE log4cplus.additivity.com.sybase.dataaccess.odbc.api.parameter=false

log4cplus.logger.com.sybase.dataaccess.odbc.api.returncode=TRACE, ODBCTRACE log4cplus.additivity.com.sybase.dataaccess.odbc.api.returncode=false

log4cplus.appender.NULL=log4cplus::NullAppender

log4cplus.appender.ODBCTRACE=log4cplus::FileAppender

#### **log4cplus.appender.ODBCTRACE.File=c:**\**temp**\**odbc.log**

```
log4cplus.appender.ODBCTRACE.layout=log4cplus::PatternLayout
log4cplus.appender.ODBCTRACE.ImmediateFlush=true
log4cplus.appender.ODBCTRACE.layout.ConversionPattern=%d{%H:%M:%S.%q} %t %p 
   %-25.25c{2} %m%n
```
## <span id="page-35-0"></span>**jConnect setMaxRows** の機能強化

JDBC プログラムでは Statement.setMaxRows(int max) を使用して、結果セッ トが返すロー数を制限します。jConnect 7.0 以前では、select、insert、update、 delete 文の結果が制限に対してカウントされます。

JDBC の仕様との一貫性を保つために、jConnect 7.07 には SETMAXROWS AFFECTS SELECT ONLY 接続プロパティが導入されていま す。このプロパティは、true ( デフォルト ) に設定されている場合に SELECT 文が返すローのみを制限します。

Adaptive Server 15.5 以前に接続している場合、 SETMAXROWS AFFECTS SELECT ONLY は無視されます。

## <span id="page-35-1"></span>**TDS ProtocolCapture**

Adaptive Server ODBC ドライバ 15.7 では、ODBC アプリケーションと Adaptive Server 間で交換される Tabular Data Stream™ (TDS) パケットを受信するための ファイルを指定する ProtocolCapture 接続文字列プロパティを導入しています。 ProtocolCapture の設定はすぐに反映されるので、接続の確立中に交換された TDS パケットはファイル・プレフィクスを使用して生成された一意のファイ ル名に書き込まれます。TDS パケットは、接続している期間中、ファイルに 書き込まれます。TDS 取得ファイルを解釈するには、Ribo および他のプロト コル変換ツールを使用できます。

たとえば、*tds\_capture* を TDS トレース・ログ・ファイル・プレフィクスとし て指定するには、次のように入力します。

Driver=AdaptiveServerEnterprise;server=server1; port=port1;UID=sa;PWD=;ProtocolCapture=tds\_capture;

最初の接続は *tds\_capture0.tds* を生成し、2 番目の接続は *tds\_capture1.tds* を生成 します ( 以下同様 )。

## <span id="page-36-0"></span>バインド・パラメータ配列を使用しない **ODBC** データのバッチ処理

同じ SQL 文が異なるパラメータ値に対して実行される場合、クライアント・ アプリケーションは通常パラメータ配列をバインドし、SQLExecute、 SQLExecuteDirect、SQLBulkOperations を使用してパラメータの各セットを 実行します。配列を SQL パラメータにバインドする際は、配列のメモリが割 り付けられ、データがすべて配列にコピーされてから、SQL 文が実行されま す。これにより、大量のトランザクションを処理する場合にメモリとリソース の使用効率が低下することがあります。

Adaptive Server ODBC ドライバ 15.7 ではクライアント・アプリケーションは SQLExecute を使用して、パラメータを配列としてバインドせずに、パラメー タを Adaptive Server にバッチで送信します。SQLExecute は、最後のパラメー タのバッチが送信および処理されるまで、SQL\_BATCH\_EXECUTING を返しま す。最後のパラメータのバッチが処理されると、実行ステータスが返されます。

SQLRowCount の呼び出しは、最後の SQLExecute 文が完了した後でのみ有効 です。

## データ・バッチの管理

Adaptive Server に送信されるパラメータのバッチを管理するために、Sybase 固 有の接続属性である SQL ATTR BATCH PARAMS が導入されています。 SQL\_ATTR\_BATCH\_PARAMS は SQLSetConnectAttr を使用して設定します。 値:

- SOL BATCH ENABLED パラメータをバッチ処理するように Adaptive Server ODBC ドライバに伝えます。この状態では、現在処理中の文、つま り SOL\_ATTR\_BATCH\_PARAMS を SOL\_BATCH\_ENABLED に設定した 後に SQLExecute によって実行される最初の文以外の文が接続で実行さ れると、エラーが送信されます。
- SQL\_BATCH\_LAST\_DATA 次のパラメータのバッチが最後のバッチで あり、パラメータにデータが含まれていることを指定します。
- SOL\_BATCH\_LAST\_NO\_DATA 次のパラメータのバッチが最後のバッ チであり、これらのパラメータを無視するように指定します。
- SQL BATCH CANCEL バッチをキャンセルし、トランザクションをロー ルバックするように Adaptive Server ODBC ドライバに伝えます。

ロールバックできるのは、コミットされていないトランザクションのみ です。

SOL\_BATCH\_DISABLED - (デフォルト値) Adaptive Server ODBC ドライ バは、最後のパラメータのバッチを処理した後に、この状態に戻ります。 SQL ATTR BATCH PARAMS をこの値に手動で設定することはできません。 例

例 **1** パラメータ配列をバインドせずにパラメータのバッチをサーバに送信し ます。

```
// Setting the SQL_ATTR_BATCH_PARAMS attribute to start
// the batch
sr = SQLSetConnectAttr(dbc, SQL ATTR BATCH PARAMS,
   (SQLPOINTER) SQL_BATCH_ENABLED, SQL_IS_INTEGER);
printError(sr, SOL HANDLE DBC, dbc);
// Bind the parameters.This can be done once for the entire batch
sr = SQLBindParameter(stmt, 1, SQL PARAM_INPUT,
   SQL C LONG, SQL INTEGER, 11, 0, &c1, 11, &l1);
sr = SQLBindParameter(stmt, 2, SQL_PARAM_INPUT,
SQL C CHAR, SQL LONGVARCHAR, 12, 0, buffer, 12, &12);
}
// Run a batch of 10 for (int i = 0; i < 10; i++)
{
   c1 = i;memset(buffer, 'a'+i, 12);
  sr = SQLExecDirect(stmt, insertStmt, SQL NTS);
   printError(sr, SQL HANDLE STMT, stmt);
}
```
例 **2** バッチを終了して閉じます。

```
// Setting the SQL_ATTR_BATCH_PARAMS attribute to end
// the batch
sr = SQLSetConnectAttr(dbc, SQL ATTR BATCH PARAMS,
  (SQLPOINTER) SQL_BATCH_LAST_NO_DATA, SQL_IS_INTEGER);
printError(sr, SQL HANDLE DBC, dbc);
// Call SQLExecDirect one more time to close the batch
// - Due to SQL_BATCH_LAST_NO_DATA, this will not 
// process the parameters
```

```
sr = SQLExecDirect(stmt, insertStmt, SQL NTS);
printError(sr, SQL HANDLE STMT, stmt);
```
## 注意すべき点

- この機能は、結果セットを返さないか、出力パラメータを持たない文およ びストアド・プロシージャのみをサポートしています。
- 非同期モードはサポートされていません。バッチ・モード中に、現在バッ チ処理している文以外の文をアプリケーションが同じ接続で実行するこ とはできません。
- SQL DATA AT EXEC はサポートされていません。LOB パラメータは通 常のパラメータとしてバインドします。

• パラメータ配列をバインドせずにデータをバッチ処理する場合に、 SQL\_ATTR\_PARAM\_STATUS\_PTR が設定されているとき、Adaptive Server ODBC ドライバでは SQL\_ATTR\_PARAMSET\_SIZE ではなく、 SQLSetStmtAttr の StringLength パラメータから複数の配列要素を取得し ます。

## <span id="page-38-0"></span>**jConnect** での最適化されたバッチ処理

jConnect for JDBC 7.07 では PreparedStatement オブジェクトのバッチ・オペ レーションを高速化するための内部アルゴリズムを実装しています。このアル ゴリズムは HOMOGENEOUS BATCH 接続プロパティが true に設定されてい る場合に呼び出されます。

注意 同種バッチ処理は、この機能をサポートしているサーバにクライアント・ アプリケーションが接続している場合にのみ使用できます。Adaptive Server Enterprise 15.7 には同種バッチ処理のサポートが導入されています。

次の例は、addBatch および executeBatch メソッドを使用した PreparedStatement バッチ・オペレーションを示します。

```
String sql = "update members set lastname = ? 
where member id = ?";
prep_stmt = connection.prepareStatement(sql);
prep_stmt.setString(1, "Forrester");
prep_stmt.setLong(2, 45129);
prep_stmt.addBatch();
prep_stmt.setString(1, "Robinson");
prep_stmt.setLong(2, 45130);
prep_stmt.addBatch();
prep_stmt.setString(1, "Servo");
prep_stmt.setLong(2, 45131);
prep_stmt.addBatch();
prep_stmt.executeBatch();
```
ここで、connection は接続インスタンスで、prep\_stmt は準備文インスタ ンスで、? は準備文のパラメータ用プレースホルダを表します。

## **LOB** カラムの同種バッチ処理

HOMOGENEOUS\_BATCH および ENABLE\_LOB\_LOCATORS プロパティが true に設定されている場合、クライアント・アプリケーションが同じバッチ内 で LOB 準備文と LOB 以外の準備文の setter メソッドを混合することはできま せん。たとえば、以下は無効です。

String sql = "update members SET catchphrase = ?WHERE member\_id  $= 2"$  : prep\_stmt = connection.prepareStatement(sql); prep\_stmt.setString(1, "Push the button, Frank!"); prep\_stmt.setLong(2, 45129); prep\_stmt.addBatch(); Clob myclob = con.createClob(); myclob.setString(1, "Hi-keeba!"); prep\_stmt.setClob(1, myclob); prep\_stmt.setLong(2, 45130); prep\_stmt.addBatch();

```
pstmt.executeBatch();
```
ここでのキャッチフレーズは、カラムのデータ型 text です。setString メソッ ドと setClob メソッドが同じカラムに対して同じバッチで使用されているの で、このコードは失敗します。

## <span id="page-39-0"></span>ローを累積しない **jConnect** パラメータのバッチ処理

jConnect for JDBC 7.07 には SEND\_BATCH\_IMMEDIATE 接続プロパティが追加 されています。これが true に設定されている場合、jConnect は PreparedStatement.addBatch() を呼び出した直後に現在のローのパラメータ を送信します。これにより、クライアントのメモリの使用が最小化され、サー バにはバッチ・パラメータを処理するための時間がより多く与えられます。

デフォルトの SEND\_BATCH\_IMMEDIATE 値は false で、これが設定されてい る場合はこれまでと同様に、PreparedStatement.executeBatch() を呼び出した 後にのみバッチ・パラメータを送信するように jConnect に示します。

## <span id="page-39-1"></span>過去のエラーを実行するための **jConnect** バッチ更新の機能強化

jConnect 7.07 には EXECUTE\_BATCH\_PAST\_ERRORS 接続プロパティが導入 されています。これが true に設定されている場合は、個々の文の実行中に遭遇 した致命的でないエラーをバッチ更新オペレーションが無視し、バッチ更新を 完了できるようにします。デフォルトの false に設定されている場合は、以前 のバージョンのように、エラーに遭遇するとバッチ更新は中止されます。

バッチ更新の使用法とその結果の解釈については、『jConnect for JDBC プログ ラマーズ・リファレンス』を参照してください。

## <span id="page-40-0"></span>カーソル・クローズ時のロックの解放のサポート

Adaptive Server 15.7 では、release\_locks\_on\_close オプションを含めるように declare cursor 構文が拡張されています。このオプションは、カーソルのクロー ズ時に独立性レベル 2 および 3 でカーソルの共有ロックを解放します。 Adaptive Server ODBC ドライバ 15.7 と jConnect for JDBC 7.07 は、release-lockon-close セマンティックをサポートしています。

この機能を Adaptive Server ODBC Driver 接続で作成されたすべての読み取り専 用カーソルに適用するには、ReleaseLocksOnCursorClose 接続プロパティを 1 に 設定します。デフォルトの ReleaseLocksOnCursorClose 値は 0 です。

jConnect 接続で適用するには、RELEASE\_LOCKS\_ON\_CURSOR\_CLOSE 接続 プロパティを true に設定します。デフォルトの

RELEASE LOCKS ON CURSOR CLOSE 値は false です。

これらの接続プロパティによって適用された設定は静的で、接続の確立後に変 更することはできません。この設定は、release locks on close をサポートし ているサーバに接続されている場合にのみ有効です。

release locks on close の詳細については、『ASE リファレンス・マニュアル: コマンド』を参照してください。

## <span id="page-40-1"></span>**select for update** のサポート

Adaptive Server 15.7 は、同じトランザクション内の後続の更新用にローをロッ クできる select for update と、更新可能なカーソル用の排他ロックをサポート しています。『ASE Transact-SQL ユーザーズ・ガイド』の「第 2 章 クエリ: テーブルからのデータの選択」を参照してください。

この機能は、for update 句が select 文に追加されたときと、クライアント内で 開いている更新可能なカーソルに追加されたときにクライアントで自動的に 使用可能になります。更新可能なカーソルの作成の詳細については、『ASE ODBC ドライバ・ユーザーズ・ガイド』および『jConnect for JDBC プログラ マーズ・リファレンス』を参照してください。

## <span id="page-40-2"></span>拡張された可変長ローのサポート

16K 論理ページ・サイズを使用するように設定されている Adaptive Server 15.7 より前のバージョンでは、可変長カラムが行の先頭から 8191 バイトを超えた 位置から始まっている場合、可変長ローを含むデータオンリー・ロック (DOL) テーブルは作成できませんでした。この制限は、Adaptive Server 15.7 以降では 取り除かれています。『ASE パフォーマンス&チューニング・シリーズ:物理 データベースのチューニング』の「第 2 章 データの格納」を参照してください。

ODBC および JDBC クライアントがこの機能を使用するにあたって特別な設 定を行う必要はありません。長い DOL ローを受信するように設定されている Adaptive Server バージョン 15.7 に接続すると、これらのクライアントは長いオ フセットを使用して自動的にレコードを挿入します。クライアントが長い DOL ローを以前のバージョンの Adaptive Server に接続しようとするか、長い DOL ロー・オプションが無効になっている 15.7 Adaptive Server に接続しよう とすると、エラー・メッセージが送信されます。

## <span id="page-41-0"></span>非実体化カラムのサポート

Adaptive Server ODBC ドライバのバルク挿入ルーチンは、Adaptive Server 15.7 の非実体化カラムを処理できるように強化されています。以前のバージョンの Adaptive Server ODBC ドライバでは、テーブル定義に非実体化カラムが含まれ ている場合、Adaptive Server へのデータのバルク挿入は実行できません。以前 のバージョンの Adaptive Server ODBC ドライバで非実体化カラムにバルク挿 入を実行しようとすると、エラーが発生します。

## <span id="page-41-1"></span>ロー内とロー外の **LOB** 記憶領域のサポート

Adaptive Server 15.7 では、ロー内に格納するようにマークされている LOB カ ラムは、ロー全体を格納するのに十分なメモリがある場合、ロー内に格納され ます。ロー内のカラムが更新されたために、ローのサイズが定義されている制 限を超えた場合、ロー内に格納されている LOB カラムは制限を満たすために ロー外に移動されます。『ASE Transact-SQL ユーザーズ・ガイド』の「第 21 章 ロー内/ロー外の LOB」を参照してください。

Adaptive Server ODBC Driver 15.7 および jConnect for JDBC 7.07 のバルク挿入 ルーチンは、Adaptive Server の text、image、unitext の LOB カラムのロー内お よびロー外の記憶領域をサポートしています。以前のクライアント・バージョ ンからのバルク挿入ルーチンでは、LOB カラムは常にロー外に格納されます。

## <span id="page-41-2"></span>ストアド・プロシージャ・パラメータとしてのラージ・オブジェクト

ストアド・プロシージャ入力パラメータとして LOB データを渡す機能も Adaptive Server 15.7 に導入されています。

jConnect for JDBC 7.07、Adaptive Server ODBC ドライバ 15.7、Adaptive Server Enterprise OLE DB  $\vec{z} \Box \vec{X} \vec{A} \vec{B}$  15.7, Adaptive Server Enterprise ADO.NET Data Provider 15.7 は、ストアド・プロシージャ内での入力パラメータ、およびパラ メータ・マーカ・データ型としての text、unitext、image の使用をサポートし ています。

## <span id="page-42-0"></span>ラージ・オブジェクトのロケータのサポート

jConnect for JDBC 7.07 および Adaptive Server ODBC ドライバ 15.7 は、ラージ・ オブジェクト (LOB) ロケータをサポートしています。LOB ロケータには、デー タ自体ではなく、LOB データへの論理ポインタが含まれているため、Adaptive Server とそのクライアント間のネットワークを通過するデータの量が削減さ れます。LOB ロケータに対するサーバのサポートは、Adaptive Server 15.7 以降 に導入されています。

jConnect for JDBC 7.07 では、LOB ロケータをサポートする Adaptive Server に 接続しており、autocommit がオフになっている場合に、サーバ側のロケータ を使用して LOB データにアクセスします。それ以外の場合、jConnect はクラ イアント側で LOB データを実体化します。クライアント側で実体化された LOB データを完全な LOB API で使用することはできますが、データ量が大き くなるため、LOB ロケータを使用した場合よりも API のパフォーマンスが低 下することがあります。

Adaptive Server ODBC ドライバ 15.7 クライアントは、LOB ロケータをサポー トしている Adaptive Server に接続していない限り、LOB ロケータを使用でき ません。

注意 LOB ロケータを使用している場合、各ローに LOB データを含む大きな結 果セットを取得すると、アプリケーションのパフォーマンスに影響が及ぶ場合 があります。Adaptive Server では LOB ロケータを結果セットの一部として返 します。LOB データを取得するには、jConnect と Adaptive Server ODBC ドラ イバが残りの結果セットをキャッシュに格納する必要があります。結果セット は小さいサイズを保持するか、カーソルのサポートを有効にしてキャッシュに 格納するデータのサイズを制限することをおすすめします。

### **jConnect** のサポート

LOB ロケータのサポートを有効にするには、ENABLE LOB LOCATORS 接続 プロパティを true に設定して Adaptive Server への接続を確立します。有効にす ると、クライアント・アプリケーションは java.sql パッケージの Blob、Clob、 NClob クラスを使用して、ロケータにアクセスできるようになります。

注意 LOB ロケータと autocommit の両方が有効になっている場合、jConnect で は Adaptive Server でのサポートが可能であっても、クライアント側で実体化さ れている LOB ロケータに自動的に切り替えます。これにより、クライアント が使用するメモリが増加し、パフォーマンスが低下する場合があります。した がって、autocommit off の状態で LOB ロケータを使用することをおすすめし ます。

Blob、Clob、NClob クラスの詳細については、Java のマニュアルを参照してく ださい。

## **Adaptive Server ODBC** ドライバのサポート

LOB ロケータのサポートを Adaptive Server ODBC ドライバで有効にするには、 EnableLOBLocator 接続プロパティを 1 に設定して Adaptive Server への接続を 確立します。When EnableLOBLocator がデフォルト値である 0 に設定されてい る場合、Adaptive Server ODBC ドライバは LOB カラムのロケータを取得でき ません。LOB ロケータを有効にする場合は、接続を autocommit off に設定し てください。

*sybasesqltypes.h* ファイルをプログラムに含める必要もあります。*sybasesqltypes.h* ファイルは ODBC インストール・ディレクトリの下の *include* ディレクトリに 含まれています。

## ロケータをサポートするための **ODBC** データ型のマッピング

Adaptive Server ロケータのデータ型に対する ODBC データ型のマッピングは 次のとおりです。

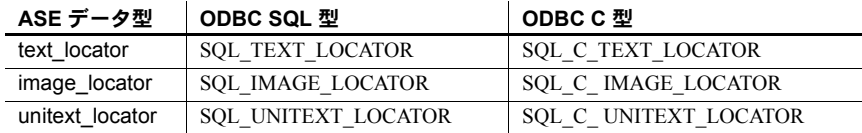

#### サポートされている変換

Adaptive Server ロケータのデータ型に対してサポートされている変換は次の とおりです。

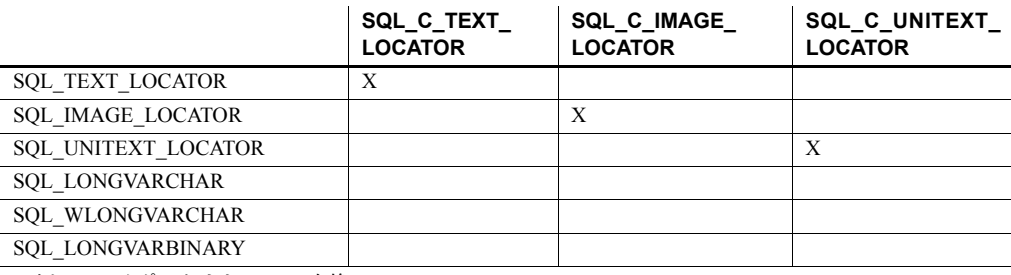

凡例: X = サポートされている変換

#### **LOB** ロケータをサポートしている **ODBC API** メソッド

- SQLBindCol *TargetType* には ODBC C ロケータの任意のデータ型を指定 できます。
- SQLBindParameter *ValueType* には ODBC C ロケータの任意のデータ型 を指定できます。*ParameterType* には ODBC SQL ロケータの任意のデータ 型を指定できます。
- SQLGetData *TargetType* には ODBC C ロケータの任意のデータ型を指 定できます。
- SQLColAttribute SQL\_DESC\_TYPE および SQL\_DESC\_CONCISE\_TYPE 記述子は、ODBC SOL ロケータの任意のデータ型を返すことができます。
- SQLDescribeCol データ型のポインタには、ODBC SQL ロケータの任意 のデータ型を指定できます。

『Microsoft ODBC API Reference』を参照してください。

#### プリフェッチされた **LOB** データの暗黙的変換

Adaptive Server ODBC ドライバ 15.7 では、Adaptive Server が LOB ロケータを 返した場合、SQLGetData および SQLBindCol を使用して、text ロケータ用の SQL C CHAR または SQL C WCHAR、あるいは image ロケータ用の SOL C BINARY にカラムをバインドすることで、基本となるプリフェッチさ れた LOB データを取得できます。

接続内のロケータを有効または無効にするには、SQL\_ATTR\_LOBLOCATOR 属性を設定します。EnableLOBLocator が接続文字列内で指定されている場合、 SQL\_ATTR\_LOBLOCATOR は EnableLOBLocator の値で初期化されます。それ 以外の場合はデフォルト値である SOL LOBLOCATOR OFF に設定されます。 ロケータを有効にするには、属性を SQL\_LOBLOCATOR\_ON に設定します。 属性の値を設定するには SQLSetConnectAttr を使用し、属性の値を取得する には SQLGetConnectAttr を使用します。

SQLSetStatementAttr を使用して SQL\_ATTR\_LOBLOCATOR\_FETCHSIZE を 設定し、取得する LOB データのサイズを指定します。バイナリ・データのサ イズはバイト数で指定し、文字データのサイズは文字数で指定します。デフォ ルト値の 0 は、プリフェッチされたデータが要求されないことを示し、-1 の値 は LOB データ全体が取得されることを示します。

注意 取得するカラムの基本となる LOB データのサイズが、設定されているプ リフェッチされたデータのサイズを超えた場合は、ODBC クライアントがデー タを直接取得しようとしたときにネイティブ・エラー 3202 が発生します。こ れが発生した場合、クライアントは SQLGetData を呼び出すことで完全なデー タを取得し、基本となるロケータを取得して、ロケータで利用できるオペレー ションをすべて実行できます。

例 **1** プリフェッチされたデータが完全な LOB 値を表しているときに、 SQLGetData を使用して image ロケータを取得します。

```
//Set Autocommit off
SQLRETURN sr;
sr = SQLSetConnectAttr(dbc, SQL ATTR AUTOCOMMIT,
   (SOLPOINTER) SOL AUTOCOMMIT OFF, 0);
//Enable LOB Locator for this exchange
sr = SQLSetConnectAttr(dbc, SQL ATTR LOBLOCATOR, (SQLPOINTER) SQL LOCATOR ON,
   0);
```

```
// Set size of prefetched LOB data
sr = SQLSetStatementAttr(stmt, SQL ATTR LOBLOCATOR FETCHSIZE, (SQLPOINTER)32768, 0);
//Get a locator from the server
SQLLEN lLOBLen = 0;
Byte cBin[COL_SIZE];
SQLLEN lBin = sizeof(CBin);
unsigned char cLOC[SQL LOCATOR SIZE];
SQLLEN lLOC = sizeof(cLOC);
int id = 4;
SQLLEN 11 = sizeof(int);
SQLLEN idLen = sizeof(int);sr = SQLBindParameter(stmt, 1, SQL PARAM_INPUT, SQL C_LONG, SQL_INTEGER, idLen,
  0, &id, idLen, &idLen);
printError(sr, SQL HANDLE STMT, stmt);
//Execute the select statement to return a locator
sr = SQLExecDirect(stmt, selectCOL SQL, SQL NTS);
printError(sr, SQL HANDLE STMT, stmt);
sr = SQLFetch(stmt);
printError(sr, SQL HANDLE STMT, stmt);
//Retrieve the binary data (Complete Data is returned)
sr = SQLGetData(stmt, 1, SQL C BINARY, cBin, lBin, &lBin);
printError(sr, SQL HANDLE STMT, stmt);
//Cleanup
sr = SQLFreeStmt(stmt, SQL_UNBIND);
sr = SQLFreeStmt(stmt, SQL RESET PARAMS);
sr = SQLFreeStmt(stmt, SQL CLOSE);
SQLEndTran(SQL_HANDLE_DBC, dbc, SQL_COMMIT);
//Disable LOB Locator for the future
sr = SQLSetConnectAttr(dbc, SQL ATTR LOBLOCATOR, (SQLPOINTER)SQL LOCATOR OFF,
  0);
                      例 2 プリフェッチされたデータがトランケートされた LOB 値を表している
                      ときに、SQLGetData を使用して image ロケータを取得します。
//Set Autocommit off
SQLRETURN sr;
sr = SQLSetConnectAttr(dbc, SQL_ATTR_AUTOCOMMIT, 
   (SQLPOINTER) SQL_AUTOCOMMIT_OFF, 0);
//Enable LOB Locator for this exchange
sr = SQLSetConnectAttr(dbc, SQL ATTR LOBLOCATOR,
   (SQLPOINTER) SQL LOCATOR ON, 0);
```

```
// Set size of prefetched LOB data
sr = SQLSetStatementAttr(stmt, 
   SQL_ATTR_LOBLOCATOR_FETCHSIZE, (SQLPOINTER)32768, 0);
//Get a locator from the server
SOLJEN lLOBLen = 0;
Byte cBin[COL_SIZE];
SQLLEN lBin = sizeof(CBin);
unsigned char cLOC[SQL LOCATOR SIZE];
SQLLEN lLOC = sizeof(cLOC);
int id = 4;
SQLLEN 11 = sizeof(int);
SQLLEN idLen = sizeof(int);
sr = SOLBindParameter(stmt, 1, SOL PARAM_INPUT, SOL C_LONG, SOL INTEGER, idLen,
  0, &id, idLen, &idLen);
printError(sr, SQL HANDLE STMT, stmt);
//Execute the select statement to return a locator
sr = SQLExecDirect(stmt, selectCOL SQL, SQL NTS);
printError(sr, SQL HANDLE STMT, stmt);
sr = SQLFetch(stmt);
printError(sr, SQL HANDLE STMT, stmt);
// Retrieve the binary data(Truncated data is returned)
sr = SQLGetData(stmt, 1, SQL C BINARY, cBin, lBin, &lBin);
if(sr == SQL_SUCCESS_WITH_INFO)
{
   SQLTCHAR errormsg[ERR_MSG_LEN];
   SQLTCHAR sqlstate[SQL_SQLSTATE_SIZE+1];
   SQLINTEGER nativeerror = 0;
   SQLSMALLINT errormsglen = 0;
   retcode = SQLGetDiagRec(handleType, handle, 1, sqlstate, &nativeerror,
     errormsg, ERR MSG LEN, &errormsglen);
   printf("SqlState: %s Error Message: %s\n", sqlstate, errormsg);
   //Handle truncation of LOB data; if data was truncated call SQLGetData to
   // retrieve the locator.
   /* Warning returns truncated LOB data */
   if (NativeError == 32028) //Error code may change
   {
     BYTE ImageLocator[SQL LOCATOR SIZE];
      sr = SQLGetData(stmt, 1, SQL C IMAGE LOCATOR, & ImageLocator,
        sizeof(ImageLocator), &Len);
      printError(sr, SQL HANDLE STMT, stmt);
```

```
/* 
         Perform locator specific calls using image Locator on a separate
        statement handle if needed 
      */
   }
}
//Cleanup
sr = SQLFreeStmt(stmt, SQL UNBIND);
sr = SQLFreeStmt(stmt, SQL RESET PARAMS);
sr = SQLFreeStmt(stmt, SQL CLOSE);
SQLEndTran(SQL_HANDLE_DBC, dbc, SQL_COMMIT);
//Disable LOB Locator for the future
sr = SQLSetConnectAttr(dbc, SQL ATTR LOBLOCATOR, (SQLPOINTER)SQL LOCATOR OFF,
   0);
```
#### ロケータを使用した **LOB** のアクセスと操作

ODBC API は LOB ロケータを直接サポートしていません。ODBC クライアン ト・アプリケーションでは Transact-SQL® 関数を使用して、ロケータに対する オペレーションを行い、LOB 値を操作する必要があります。Adaptive Server ODBC ドライバには、必要な Transact-SQL 関数の使用を助長するためのスト アド・プロシージャがいくつか導入されています。

この項では、LOB ロケータに対してさまざまなオペレーションを実行する方 法について説明します。パラメータの入出力値には、Adaptive Server がストア ド・プロシージャ定義に暗黙的に変換できる任意の型を指定できます。

ここに示す Transact-SQL コマンドおよび関数の詳細については、『ASE リファ レンス・マニュアル:ビルディング・ブロック』の「Transact-SQL 関数」を参 照してください。

#### *text* ロケータの初期化

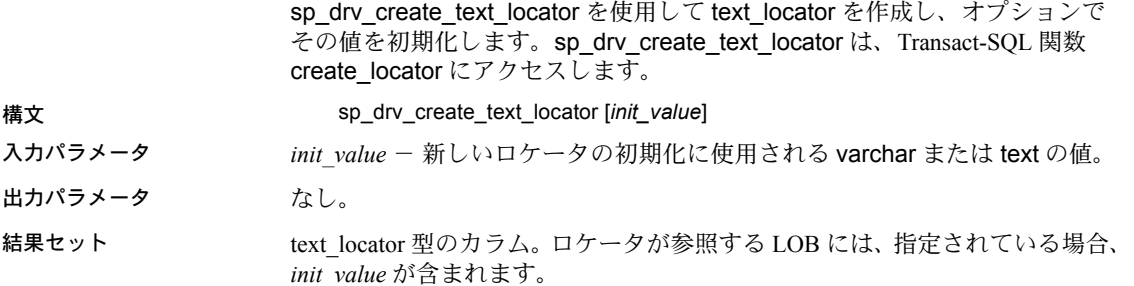

#### *unitext* ロケータの初期化

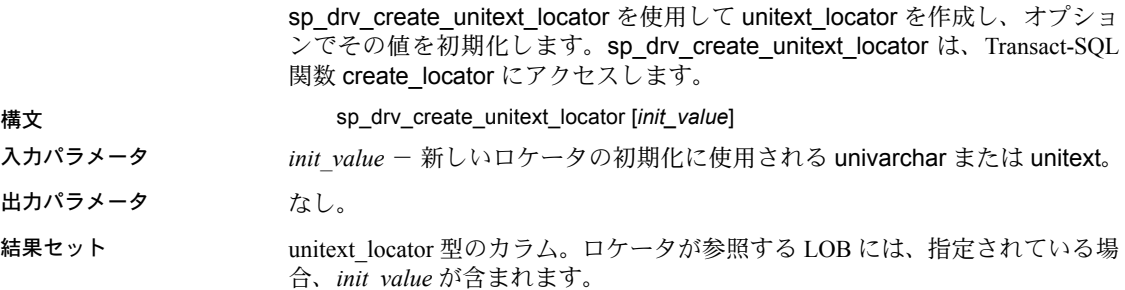

#### *image* ロケータの初期化

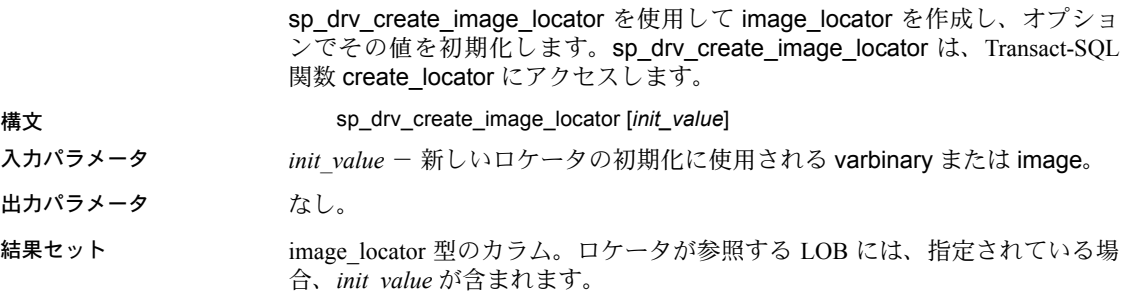

#### *text* ロケータからの完全な *text* 値の取得

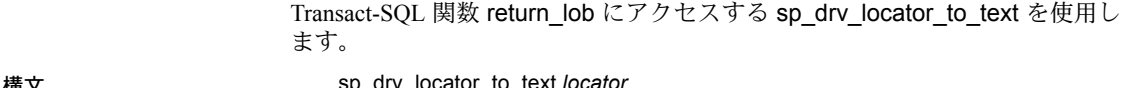

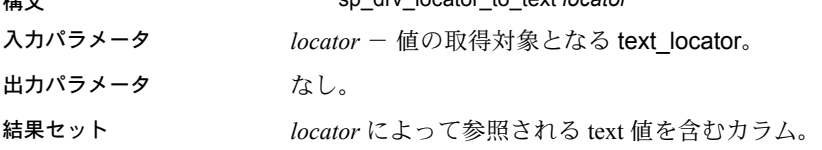

## *unitext* ロケータからの完全な *unitext* 値の取得

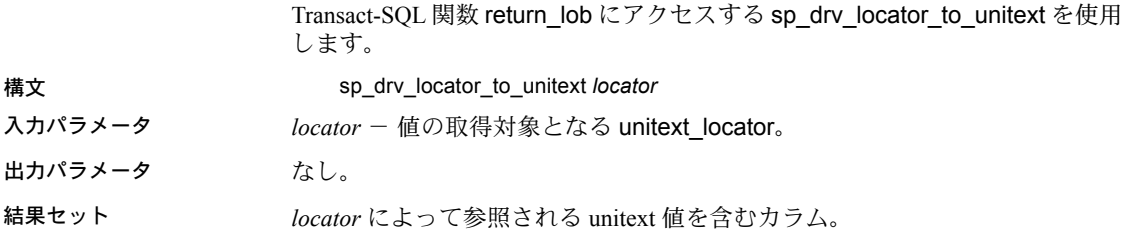

# *image* ロケータからの完全な *image* 値の取得

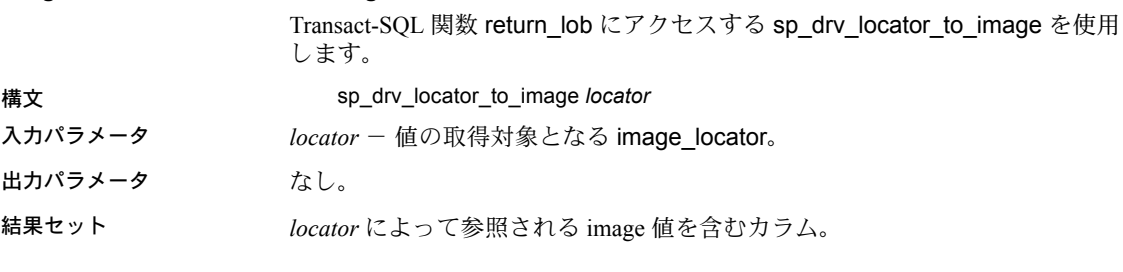

## *text* ロケータからの部分文字列の取得

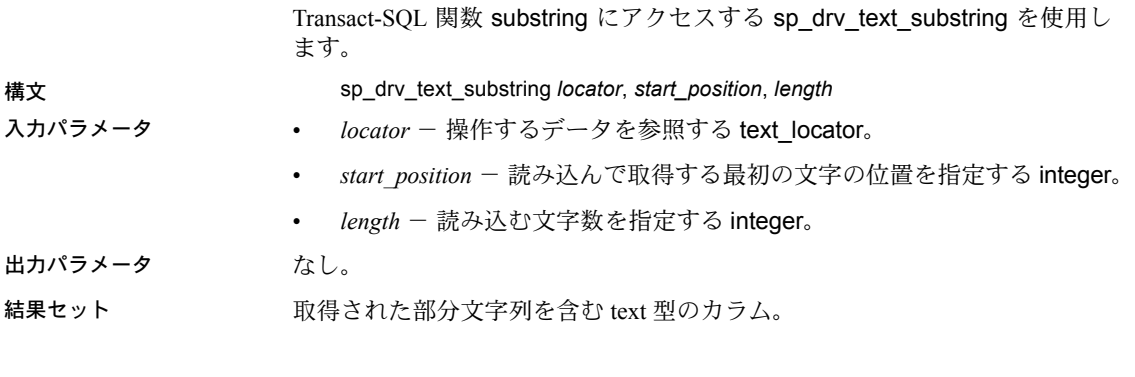

#### *unitext* ロケータからの部分文字列の取得

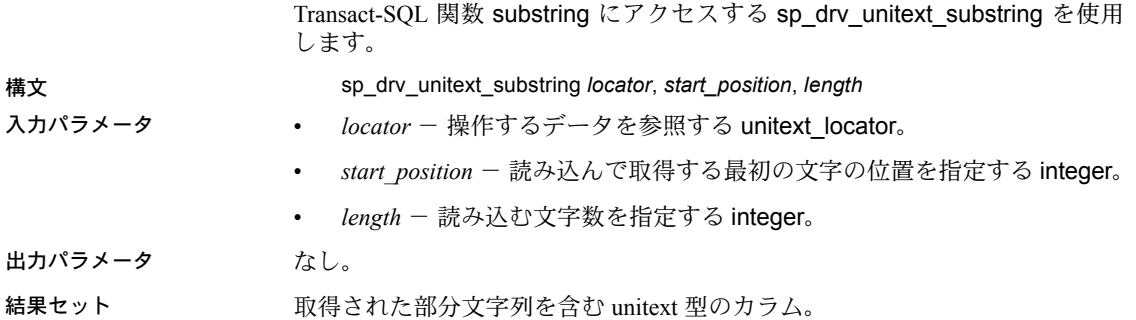

#### *image* ロケータからの部分文字列の取得

Transact-SQL 関数 substring にアクセスする sp\_drv\_image\_substring を使用し ます。 構文 sp\_drv\_image\_substring *locator*, *start\_position*, *length* 入力パラメータ • *locator* - 操作するデータを参照する image\_locator。 start position - 読み込んで取得する最初のバイトの位置を指定する integer。 • *length* - 読み込むバイト数を指定する integer。 出力パラメータ なし。 結果セット 取得された部分文字列を含む image 型のカラム。 指定した位置への *text* の挿入 Transact-SQL 関数 setadata にアクセスする sp\_drv\_text\_setdata を使用します。 構文 sp\_drv\_text\_setdata *locator*, *offset*, *new\_data*, *data\_length* 入力パラメータ • *locator* - 挿入先の text カラムを参照する text\_locator。 • *offset* - 新しいコンテンツの書き込み開始位置を指定する integer。 • *new\_data* - 挿入する varchar または text データ。 出力パラメータ *data\_length* - 書き込まれた文字数を含む integer。 結果セット なし。

#### 指定した位置への *unitext* の挿入

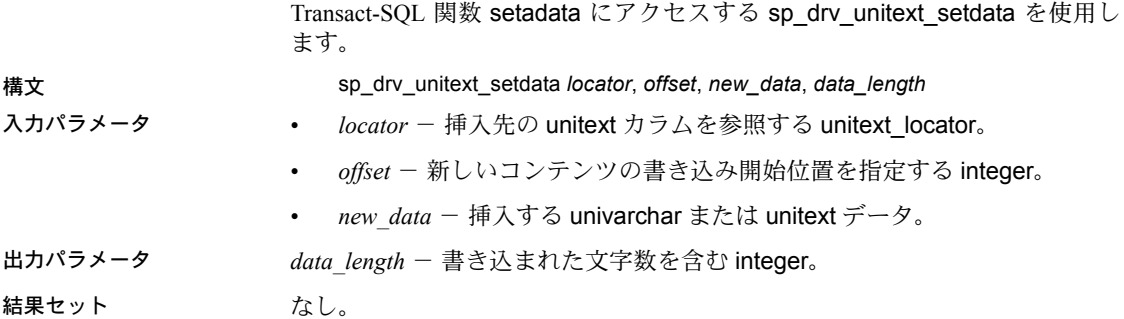

# 指定した位置への *image* の挿入 Transact-SOL 関数 setadata にアクセスする sp\_drv\_image\_setdata を使用し ます。 構文 sp\_drv\_image\_setdata *locator*, *offset*, *new\_data*, *datalength* 入力パラメータ • *locator* - 挿入先の image カラムを参照する image\_locator。 • *offset* - 新しいコンテンツの書き込み開始位置を指定する integer。 • *new\_data* - 挿入する varbinary または image データ。 出力パラメータ *data\_length* - 書き込まれたバイト数を含む integer。 結果セット なし。 ロケータが参照する *text* の挿入 Transact-SQL 関数 setadata にアクセスする sp\_drv\_text\_locator\_setdata を使 用します。 構文 sp\_drv\_text\_locator\_setdata *locator*, *offset*, *new\_data\_locator*, *data\_length* 入力パラメータ • *locator* - 挿入先の text カラムを参照する text\_locator。 • *offset* - 新しいコンテンツの書き込み開始位置を指定する integer。 • *new\_data\_locator* - 挿入先の text データを参照する text\_locator。 出力パラメータ *data\_length* - 書き込まれた文字数を含む integer。

結果セット なし。

## ロケータが参照する *unitext* の挿入

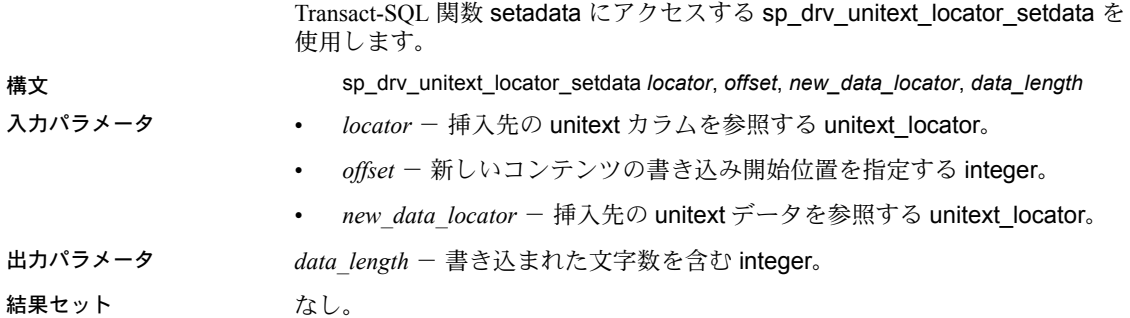

#### ロケータが参照する *image* の挿入

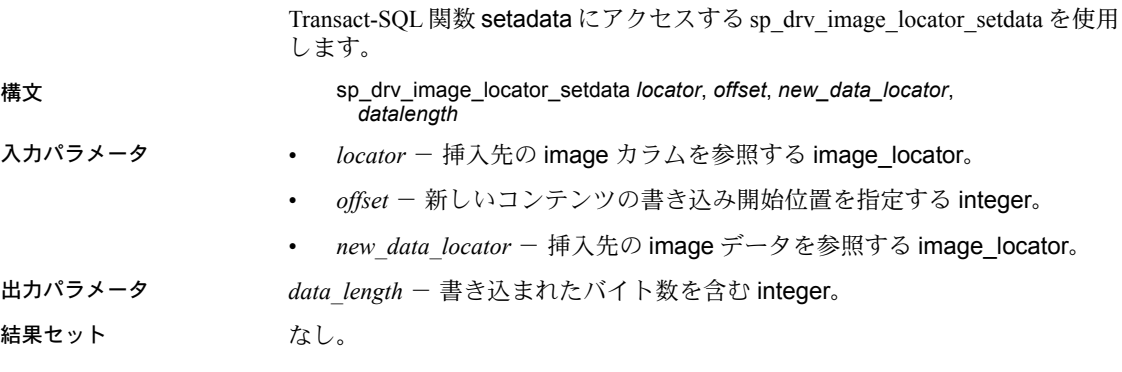

#### 基本となる **LOB** データのトランケート

truncate lob を使用して、LOB ロケータが参照している LOB データをトラン ケートします。『ASE リファレンス・マニュアル:コマンド』を参照してくだ さい。

#### 基本となる *text* データの文字長の確認

sp\_drv\_text\_locator\_charlength を使用して、text ロケータが参照している LOB カラムの文字長を確認します。sp\_drv\_text\_locator\_charlength では Transact-SOL 関数 char\_length にアクセスします。

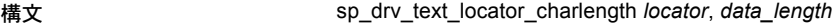

- 入力パラメータ *locator* 操作する text カラムを参照する text\_locator。
- 出力パラメータ *data\_length locator* が参照する text カラムの文字長を指定する integer。
- 結果セット なし。

#### 基本となる *text* データのバイト長の確認

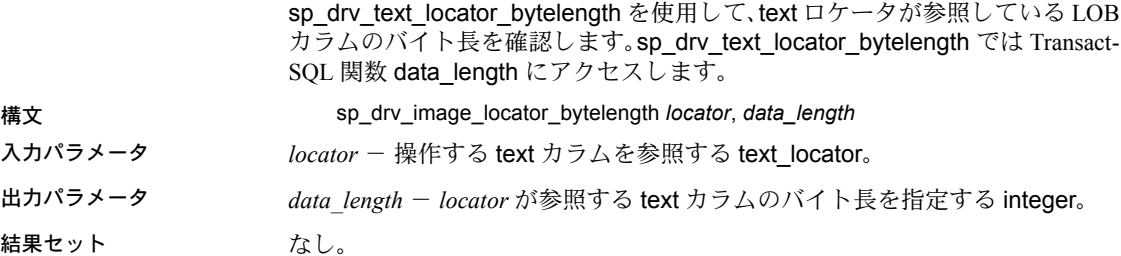

#### 基本となる *unitext* データの文字長の確認

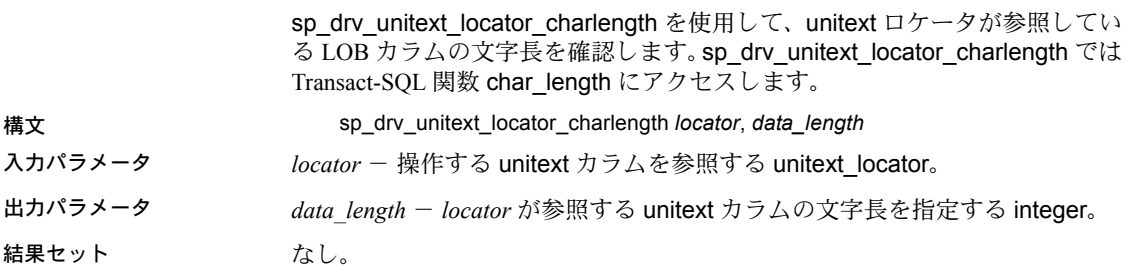

### 基本となる *unitext* データのバイト長の確認

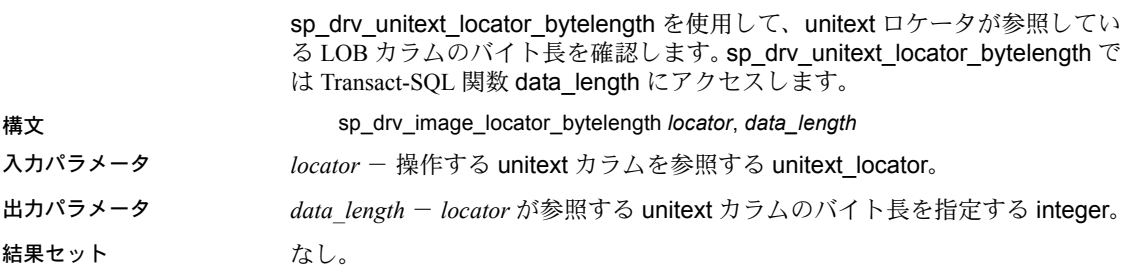

## 基本となる *image* データのバイト長の確認

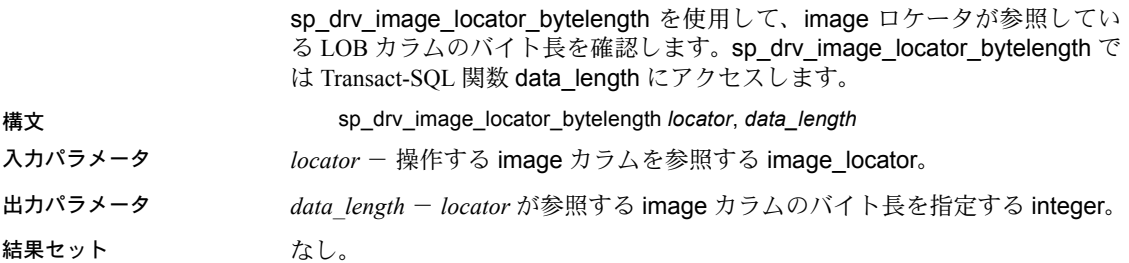

#### ロケータが参照する *text* カラム内の検索文字列位置の確認

Transact-SQL 関数 charindex にアクセスする sp\_drv\_varchar\_charindex を使 用します。

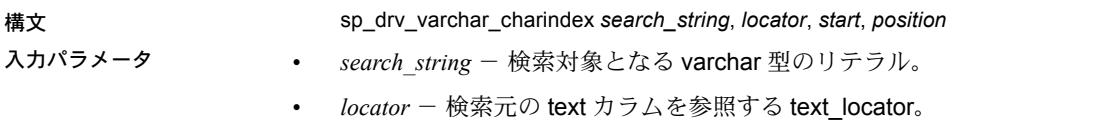

• *start* - 検索の開始位置を指定する整数。最初の位置は 1 になります。

出力パラメータ *position* - *locator* が参照する LOB カラム内の *search\_string* の開始位置を指定 する integer。

結果セット なし。

別のロケータが参照している *text* カラム内の *text* ロケータが参照している文字列の位置の確認

Transact-SOL 関数 charindex にアクセスする sp\_drv\_textlocator\_charindex を 使用します。

構文 sp\_drv\_textlocator\_charindex *search\_locator*, *locator*, *start*, *position* 入力パラメータ • *search\_locator* - 検索するリテラルを指す text\_locator。 • *locator* - 検索元の text カラムを参照する text\_locator。 • *start* - 検索の開始位置を指定する整数。最初の位置は 1 になります。 出力パラメータ *position* - *locator* が参照する LOB カラム内のリテラルの開始位置を指定する integer。 結果セット なし。

ロケータが参照する *unitext* カラム内の検索文字列位置の確認

Transact-SQL 関数 charindex にアクセスする sp\_drv\_univarchar\_charindex を 使用します。

- 構文 sp\_drv\_univarchar\_charindex *search\_string*, *locator*, *start*, *position*
- 入力パラメータ *search\_string* 検索対象となる univarchar 型のリテラル。
	- *locator* 検索元の unitext カラムを参照する unitext locator。
	- *start* 検索の開始位置を指定する整数。最初の位置は 1 になります。
- 出力パラメータ *position locator* が参照する LOB カラム内の *search\_string* の開始位置を指定 する integer。
- 結果セット なし。

別のロケータが参照している *unitext* カラム内の *unitext* ロケータが参照している文字列の位置の確認

- Transact-SOL 関数 charindex にアクセスする sp\_drv\_unitext\_locator\_charindex を使用します。
- 構文 sp\_drv\_charindex\_unitextloc\_in\_locator *search\_locator*, *locator*, *start*, *position*
- 入力パラメータ *search\_locator* 検索するリテラルを指す unitext\_locator。
	- *locator* 検索元の text カラムを参照する unitext\_locator。
	- *start* 検索の開始位置を指定する整数。最初の位置は 1 になります。

出力パラメータ *position* - *locator* が参照する LOB カラム内のリテラルの開始位置を指定する integer。

結果セット なし。

*image* ロケータが参照するカラム内のバイト・シーケンス位置の確認

Transact-SQL 関数 charindex にアクセスする sp\_drv\_varbinary\_charindex を使 用します。

- 構文 sp\_drv\_varbinary\_charindex *byte\_sequence*, *locator*, *start*, *position*
- 入力パラメータ *byte\_sequence* 検索対象の varbinary 型のバイト・シーケンス。
	- *locator* 検索元の image カラムを参照する image\_locator。
	- *start* 検索の開始位置を指定する整数。最初の位置は 1 になります。
- 出力パラメータ *position locator* が参照する LOB カラム内の *search\_string* の開始位置を指定 する integer。
- 結果セット なし。
- 別のロケータが参照している *image* カラム内の *image* ロケータが参照しているバイト・シーケンス位 置の確認

Transact-SOL 関数 charindex にアクセスする sp\_drv\_image\_locator\_charindex を使用します。

構文 sp\_drv\_image\_locator\_charindex *sequence\_locator*, *locator*, *start*, *start\_position*

- 入力パラメータ *sequence\_locator* 検索対象のバイト・シーケンスを指す image\_locator。
	- *locator* 検索元の image カラムを参照する image\_locator。
	- *start* 検索の開始位置を指定する整数。最初の位置は 1 になります。
- 出力パラメータ *start\_position locator* が参照する LOB カラム内のバイト・シーケンスの開始 位置を指定する integer。

結果セット なし。

## *text\_locator* の参照が有効であるかどうかの確認

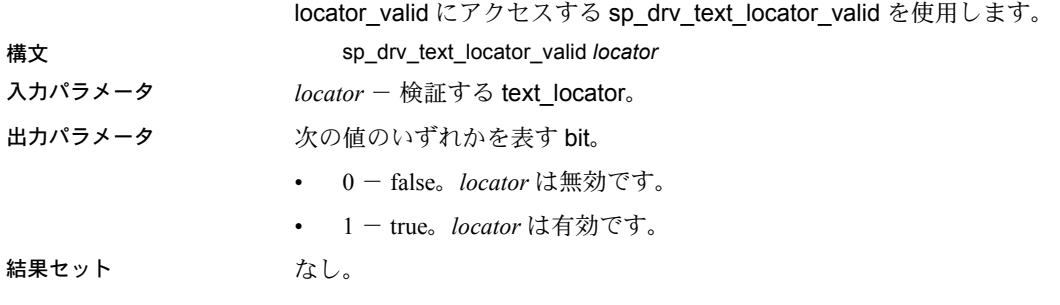

**56**新機能

#### *unitext\_locator* の参照が有効であるかどうかの確認

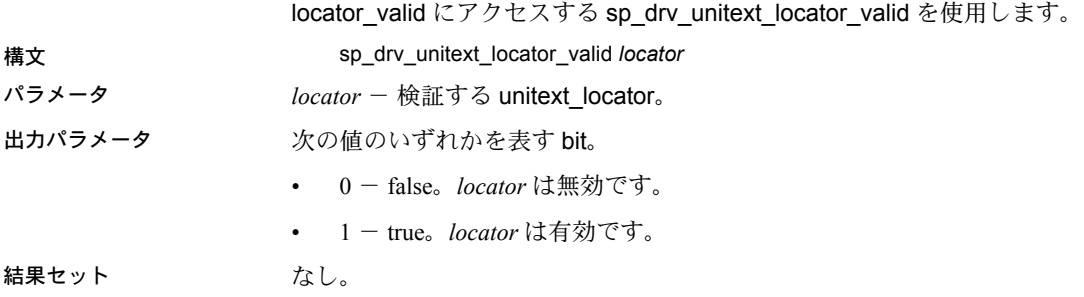

#### *image\_locator* の参照が有効であるかどうかの確認

locator\_valid にアクセスする sp\_drv\_image\_locator\_valid を使用します。

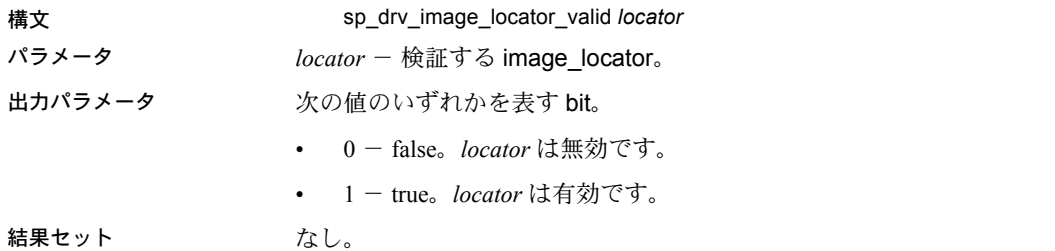

#### **LOB** ロケータの解放または割り付け解除

deallocate locator を使用します。『ASE リファレンス・マニュアル:コマンド』 を参照してください。

例

例 **1** ハンドルを割り付け、接続を確立します。

// Assumes that DSN has been named "sampledsn" and // UseLobLocator has been set to 1.

SQLHENV environmentHandle = SQL\_NULL\_HANDLE; SQLHDBC connectionHande = SQL NULL HANDLE; SQLHSTMT statementHandle = SQL NULL HANDLE; SQLRETURN ret;

SQLAllocHandle(SQL\_HANDLE\_ENV, SQL\_NULL\_HANDLE, &environmentHandle); SOLSetEnvAttr(environmentHandle, SOL ATTR ODBC VERSION, SOL ATTR OV ODBC3); SQLAllocHandle(SQL\_HANDLE\_DBC, environmentHandle, &connectionHandle); Ret = SQLConnect(connectionHandle, "sampledsn", SQL\_NTS, "sa", SQL\_NTS, "Sybase", SQL\_NTS);

例 **2** カラムを選択し、ロケータを取得します。 // Selects and retrieves a locator for bk desc, where // bk desc is a column of type text defined in a table // named books. bk desc contains the text "A book". SQLPrepare(statementHandle, "SELECT bk\_desc FROM books WHERE bk id  $=1$ ", SQL NTS); SQLExecute(statementHandle); BYTE TextLocator [SQL\_LOCATOR\_SIZE]; SQLLEN Len =  $0;$ ret = SQLGetData(statementHandle, SQL\_C\_TEXT\_LOCATOR, TextLocator, sizeof(TextLocator),&Len); If(Len == sizeof(TextLocator)) { Cout << Locator was created with expected size << Len; } 例 **3** データ長を判別します。 SQLLEN LocatorLen = sizeof(TextLocator); ret = SQLBindParameter(statementHandle, 1, SQL\_PARAM\_INPUT, SQL\_C\_TEXT\_LOCATOR, SQL TEXT LOCATOR, SQL LOCATOR SIZE, 0, TextLocator, sizeof(TextLocator), &LocatorLen); SQLLEN CharLenSize = 0; SQLINTEGER CharLen = 0; ret = SQLBindParameter(statementHandle, 2, SQL\_PARAM\_OUTPUT, SQL\_C\_LONG, SQL\_INTEGER, 0 , 0, &CharLen, sizeof(CharLen), &CharLenSize); SQLExecDirect(statementHandle, "{CALL sp\_drv\_text\_locator\_charlength( ?,?) }", SQL\_NTS); cout<< "Character Length of Data " << charLen; 例 **4** テキストを LOB カラムに追加します。 SQLINTEGER retVal = 0;

```
SQLLEN Col1Len = sizeof(retVal);
SQLCHAR appendText[10]="abcdefghi on C++";
SQLBindParameter(statementHandle, 14,
   SQL_PARAM_OUTPUT, SQL_C_SLONG, SQL_INTEGER, 0, 0, &retVal, 0, CollLen);
SQLBindParameter(statementHandle, 21, SQL_PARAM_INPUT,
   SQL C TEXT LOCATOR, SQL TEXT LOCATOR,
   SQL LOCATOR SIZE, 0, &TextLocator,
   sizeof(TextLocator), SQL NULL HANDLE);
```

```
SQLBindParameter(statementHandle, 32, SQL_PARAM_INPUT,
   SQL C SLONG, SQL INTEGER, 0, 0, &charLen, 0, SQL NULL HANDLE);
SQLBindParameter(statementHandle, 43, SQL_PARAM_INPUT,
   SQL C CHAR, SQL CHAR, 10, 0, append text,
   sizeof(append_text), SQL_NULL_HANDLE);
SQLExecDirect(statementHandle, 
   "{ ?} = \text{CALL} \text{ sp\_drv\_setdata\_text( ?, ?, ?, ?) } \text{''}, SQL NTS);
SQLFreeStmt(statementHandle, SQL CLOSE);
                      例 5 LOB データを LOB ロケータから取得します。
SQLCHAR description[512];
SQLLEN descriptionLength = 512;
SQLBindParameter(statementHandle, 1, SQL_PARAM_INPUT,
   SQL C TEXT LOCATOR, SQL TEXT LOCATOR,
   SQL LOCATOR SIZE, 0, TextLocator,
   sizeof(TextLocator), SQL NULL HANDLE);
SQLExecDirect(statementHandle, "{CALL sp_drv_locator_to_text(?)}", SQL_NTS);
SQLFetch(statementHandle);
SQLGetData(statementHandle, 1,SQL_C_CHAR, description,
   descriptionLength, &descriptionLength)
Cout << "LOB data referenced by locator:" << description
   << endl;
Cout << "Expected LOB data:A book on C++" << endl;
                      例 6 クライアント・アプリケーションのデータを LOB ロケータに転送し
                      ます。
description = "A lot of data that will be used for a lot
   of inserts, updates and deletes"; descriptionLength = SQL NTS;
SQLBindParameter(statementHandle, 1, SQL_PARAM_INPUT,
   SQL C CHAR, SQL CHAR, 512, 0, description,
   sizeof(description), &descriptionLength);
SQLExecDirect(statementHandle, 
   "{CALL sp drv create text locator(?) }", SQL NTS);
SQLFetch(statementHandle);
SQLGetData(statementHandle, SQL C TEXT LOCATOR,
   TextLocator, sizeof(TextLocator),&Len);
```
# <span id="page-59-0"></span>**Adaptive Server Enterprise (** 拡張モジュール **Python** 版 **)**

Python 用の Adaptive Server Enterprise 拡張モジュールは、Adaptive Server デー タベースに対してクエリを実行するための Sybase 固有の Python インタフェー スです。このモジュールは、拡張機能の付いた Python データベース API 仕様 バージョン 2.0 を実装し、Python バージョン 2.6 で使用します。Python データ ベース API の仕様については、<http://www.python.org/dev/peps/pep-0249> を参 照してください。

Python 用の Adaptive Server Enterprise 拡張モジュールは、SDK インストーラか らインストールできます。インストール手順については、『Software Developer's Kit/Open Server インストール・ガイド』と、『Software Developer's Kit/Open Server リリース・ノート』を参照してください。Python 用 Adaptive Server Enterprise 拡張モジュールの使用については、『Python 用 Adaptive Server Enterprise 拡張モ ジュール・プログラマーズ・ガイド』を参照してください。

# <span id="page-59-1"></span>**Adaptive Server Enterprise (** 拡張モジュール **PHP** 版 **)**

PHP 用の Adaptive Server Enterprise 拡張モジュールは、Adaptive Server データ ベースに対するクエリを実行し、クエリ結果を処理するためのインタフェース で、データベースへのアクセスに必要な PHP API を備えています。このモ ジュールは PHP バージョン 5.3.6 で使用します。PHP 用 Adaptive Server Enterprise 拡張モジュールの使用については、『PHP 用 Adaptive Server Enterprise 拡張モジュール・プログラマーズ・ガイド』を参照してください。

# <span id="page-59-2"></span>**Perl** 用 **Adaptive Server Enterprise** データベース・ドライバ

Perl 用の Adaptive Server Enterprise データベース・ドライバは、汎用 Perl DBI インタフェースで呼び出され、CT-Lib を使用した Open Client SDK 経由で、Perl DBI API 呼び出しを Adaptive Server が理解できる形式に変換します。これによ り、Perl スクリプトは Adaptive Server Enterprise データベース・サーバに直接 アクセスできるようになります。このドライバは、Perl バージョン 5.14 および DBI バージョン 1.616 で使用します。

Perl DBI の仕様については、<http://search.cpan.org/~timb/DBI-1.616/DBI.pm> を 参照してください。Perl 用 Adaptive Server Enterprise データベース・ドライバ の使用については、『Perl 用 Adaptive Server Enterprise データベース・ドライバ・ プログラマーズ・ガイド』を参照してください。

## <span id="page-60-0"></span>非推奨機能

次の機能はこのリリースの Open Server と SDK ではサポートされていません。

## <span id="page-60-1"></span>**DCE** サービス・ライブラリ

分散コンピューティング環境 (DCE) ディレクトリ・サービス・ライブラリ *libsybddce.dll* と DCE セキュリティ・サービス・ライブラリ *libsybsdce.dll* は、 Windows 32 ビット・プラットフォーム用の Open Client および Open Server か ら削除されています。15.7 より前のバージョンの Open Client と Open Server で は、これらのライブラリは %SYBASE%\OCS-15\_0\Hall ディレクトリに含まれ ていました。

## <span id="page-60-2"></span>**dsedit\_dce** ユーティリティ・ファイル

dsedit\_dce X-Windows のデフォルト・ファイルである *OCS-*15 0/xappdefaults/Dsedit dce と dsedit dce ヘルプ・ファイルである OCS-*15\_0/sybhelp/dsedit\_dceHelpTextMsgs* は削除されています。

## <span id="page-60-3"></span>サポートされていないプラットフォーム

Open Server と SDK では HP-UX PA-RISC と Mac OS をサポートしていません。

# <span id="page-60-4"></span>アクセシビリティ機能

第 508 条では、米国連邦機関の電子および情報技術は身体障害者が利用できる ものと規定されています。Sybase は、第 508 条を強力にサポートし、Open Client および Open Server バージョン 15.7 を含む広範な製品を、第 508 条に準拠させ ています。

リリース 15.7 のマニュアルには、アクセシビリティを重視した HTML 版もあ ります。この HTML 版マニュアルは、スクリーン・リーダーで読み上げる、ま たは画面を拡大表示するなどの方法により、その内容を理解できるよう配慮さ れています。Open Client および Open Server のマニュアルは、連邦リハビリテー ション法第 508 条のアクセシビリティ規定に準拠していることがテストによ り確認されています。第 508 条に準拠しているマニュアルは通常、World Wide Web Consortium (W3C) の Web サイト用ガイドラインなど、米国以外のアクセ シビリティ・ガイドラインにも準拠しています。

アクセシビリティ・ツールを効率的に使用するには、設定が必要な場合もあり ます。一部のスクリーン・リーダーは、テキストの大文字と小文字を区別して 発音します。たとえば、すべて大文字のテキスト (ALL UPPERCASE TEXT な ど ) はイニシャルで発音し、大文字と小文字の混在したテキスト (Mixed Case Text など ) は単語として発音します。構文規則を発音するようにツールを設定 すると便利かもしれません。詳細については、ツールのマニュアルを参照して ください。

Sybase のアクセシビリティに対する取り組みについては、Sybase Accessibility (<http://www.sybase.com/accessibility>) を参照してください。Sybase Accessibility サイトには、第 508 条と W3C 標準に関する情報へのリンクもあります。